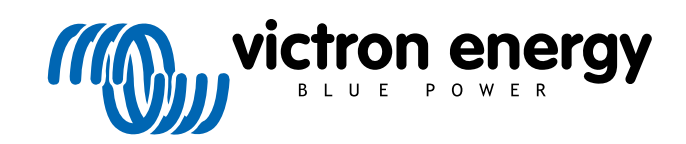

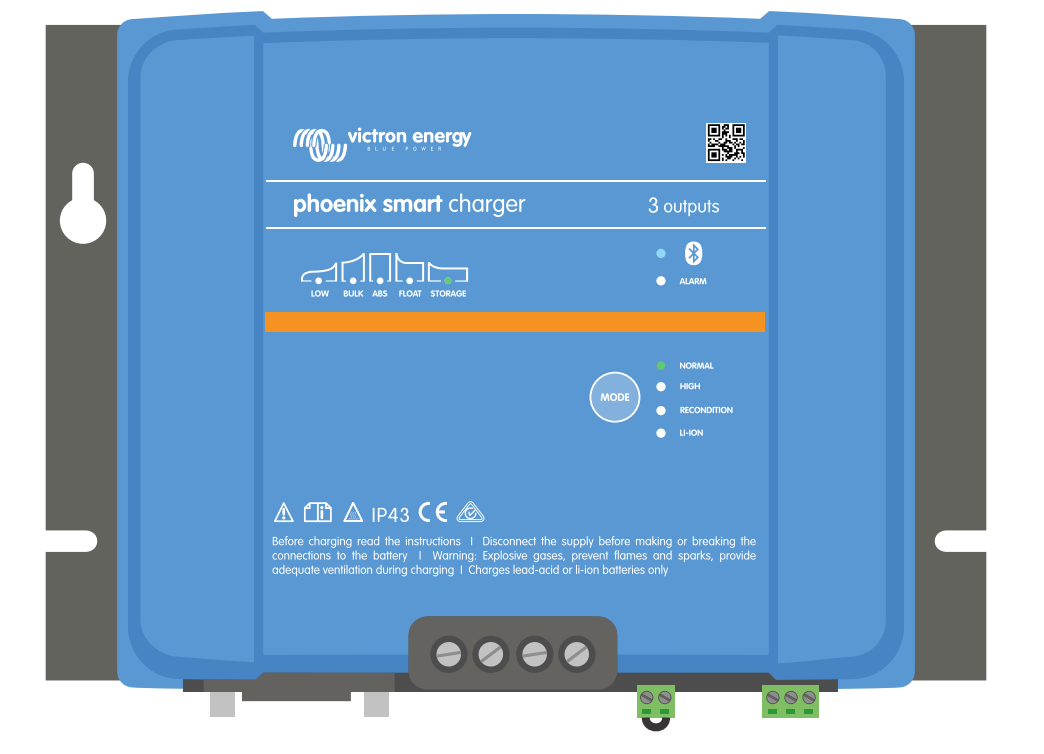

# **Phoenix Smart IP43 Charger**

12/30, 12/50, 24/16, 24/25 | (1+1) & (3) Output | 120-240V

> Rev. 07 - 09/2022 Denna manual finns även tillgänglig i [HTML5](https://www.victronenergy.com/media/pg/Phoenix_Smart_IP43_Charger_120-240V/sv/index-sv.html)-format.

**SVENSKA** 

# Innehållsförteckning

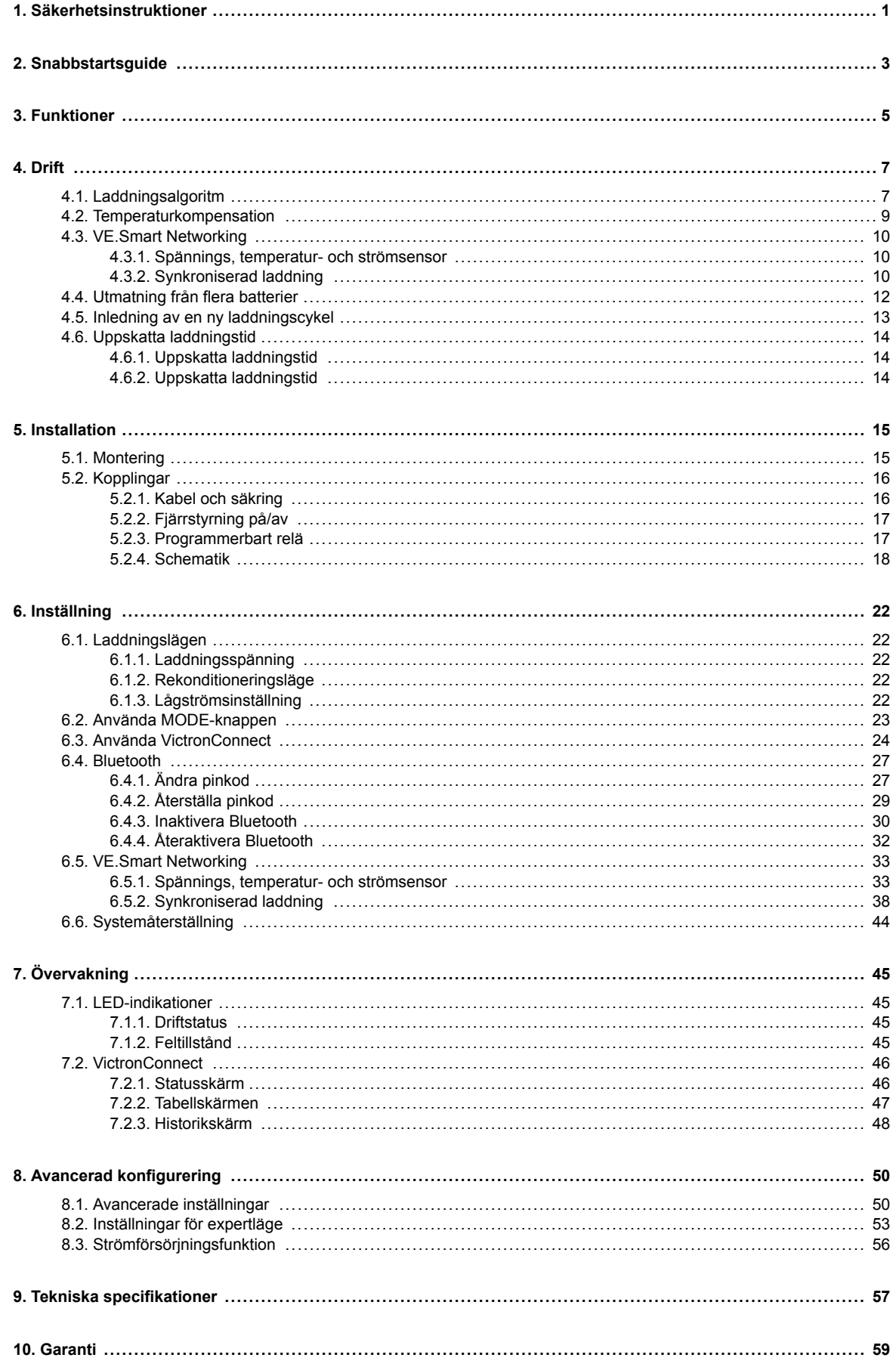

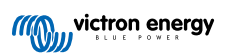

# <span id="page-2-0"></span>**1. Säkerhetsinstruktioner**

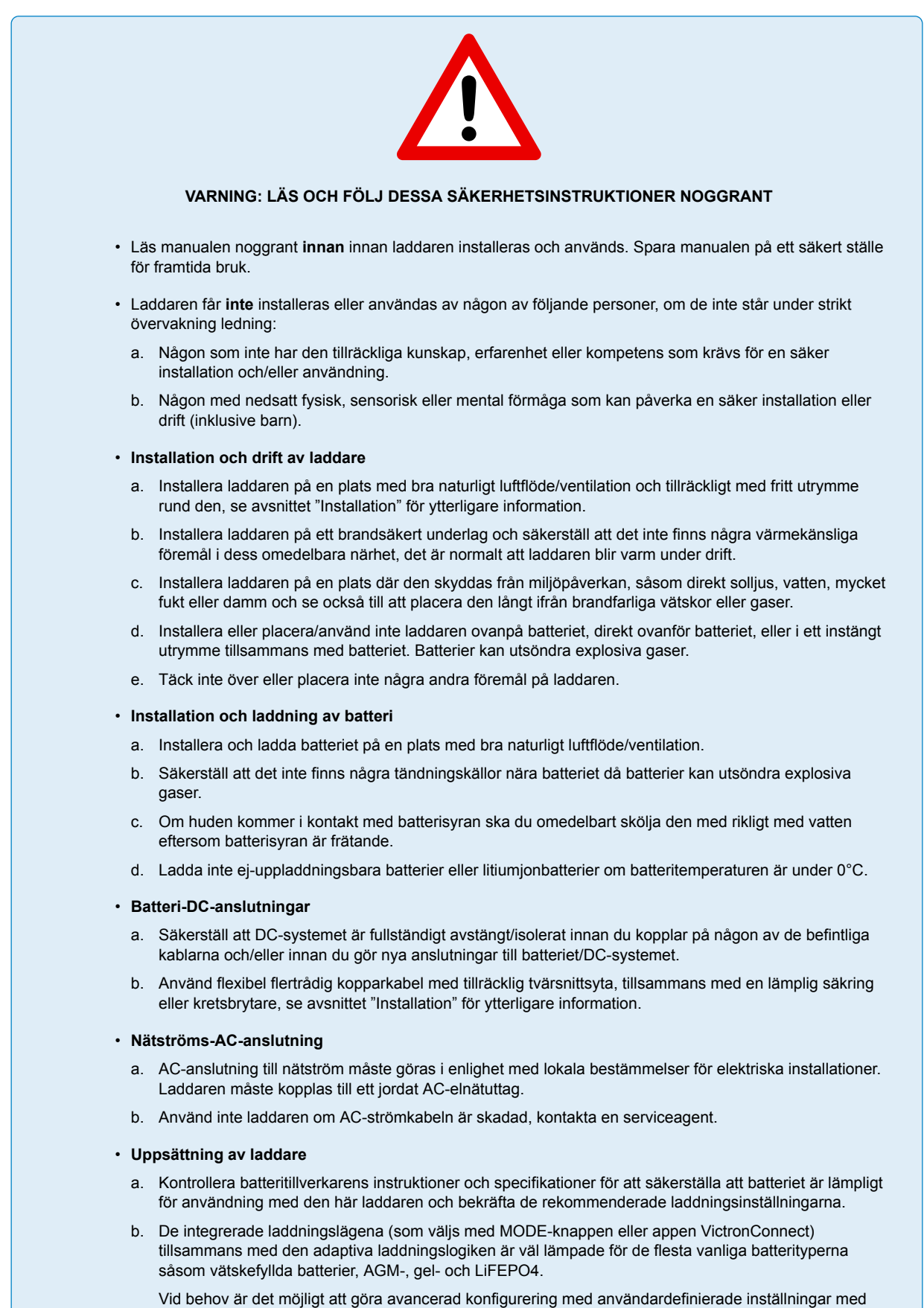

appen VictronConnect och en Bluetooth-anpassad enhet (som en mobiltelefon eller surfplatta).

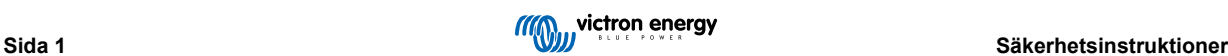

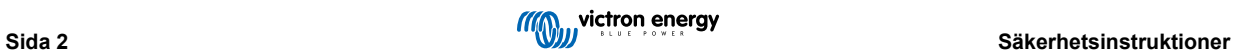

# <span id="page-4-0"></span>**2. Snabbstartsguide**

- **1.** Montera solcellsladdaren vertikalt (med terminalerna nedåt) på en brandsäker yta och fäst den med de fyra monteringshålen på basen. Säkerställ att det är en fri yta på minst 10 cm under och över solcellsladdaren för luftflöde/nedkylning.
- **2.** Anslut DC-kablarna mellan laddarens BATTERY-terminaler och batteriet/DC-systemets distributionsbuss: alla LED-lampor tänds hastigt när DC-strömmen kopplas på.

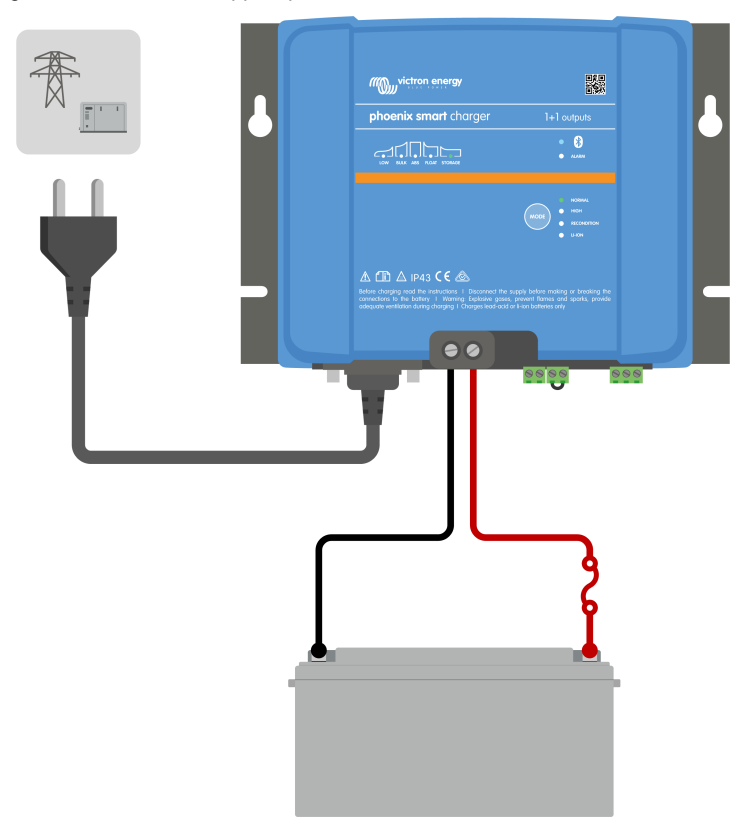

- a. Säkerställ att DC-systemet är komplett frånkopplat (alla DC-belastningar och laddningskällor är avstängda eller isolerade) innan du kopplar bort de nuvarande batterikablarna eller kablarna till DC-systemets distributionsbuss och ansluter laddaren till batteriterminalerna/DC-systemets distributionsbuss.
- b. Använd flexibel flertrådig kopparkabel med tillräcklig tvärsnittsyta, tillsammans med en lämplig säkring eller kretsbrytare.
- c. Säkerställ att kopplingspolariteten är korrekt: använda röda kablar för + (positiva) anslutningar och svarta kablar för (negativa) anslutningar.
- **3.** Anslut AC-strömkabeln till ett elnätuttag: alla LED-lamporna tänds kort när laddaren förses med ström och sen tänds LED-lampan som indikerar laddningsstatus.

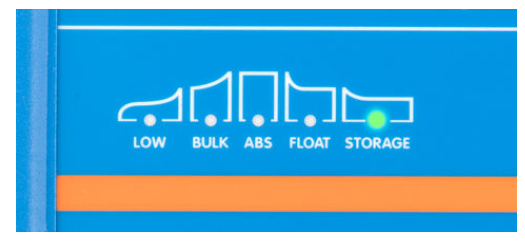

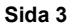

- **4.** Konfigurera laddningsinställningarna enligt kraven för batterityp och kapacitet.
	- a. **Använda MODE-knappen:**
		- i. Tryck kortvarigt på MODE-knappen för att bläddra igenom de tillgängliga alternativen och välj den med lämpliga laddningsförinställningen. LED-lampan bredvid det valda laddningsläget kommer att tändas. När rekonditioneringsläge har valts kommer även LED-lampan för RECONDITION (rekonditionering) att lysa tillsammans med LED-lampan för det valda laddningsläget.
		- ii. Vid behov, aktivera lågströmsläge (minskad laddningsström): tryck ner och håll MODE-knappen nedtryckt i tre sekunder. När det har aktiverats kommer LED-lampan LOW (lågström) att blinka.

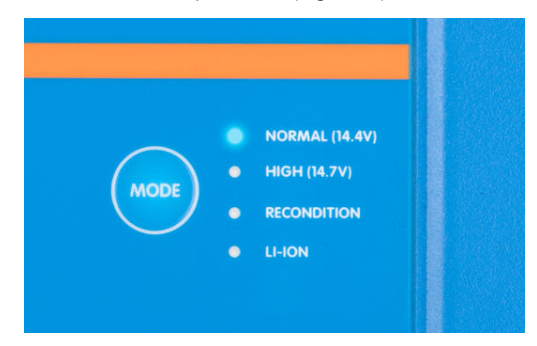

#### b. **Använda VictronConnect:**

- i. Om du använder en en Bluetooth-anpassad enhet (såsom en mobiltelefon eller surfplatta), öppna appen **VictronConnect**, lokalisera **Phoenix Smart IP43 Charger** LOCAL-sidan och anslut till enheten (standard Bluetooth pin-kod är 000000).
- ii. Gå in i "inställningsmenyn" genom att välja "inställningssymbolen" (hjulet) i det övre högra hörnet och gå sedan in i menyn för batteriinställningar.
- iii. Öppna rullgardinsmenyn för "Förinställt batteri" och välj sedan "inbyggd förinställning" eller välj alternativt "välj förinställning" för fler specialiserade batterityper. Granska tillgängliga alternativ och välj den mest lämpliga laddningsinställningen. Bekräfta att de nya laddningsspänningarna och inställningarna är korrekta/lämpliga efter att du har gjort ditt val.

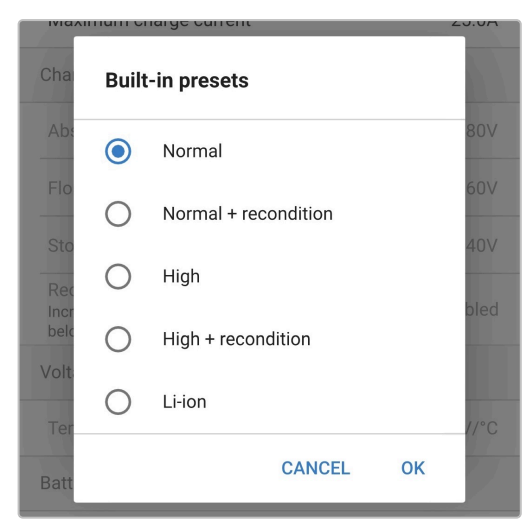

Laddaren sparar automatiskt det valda laddningsläget och kommer ihåg det vid framtida laddningscykler (även efter att enheten har kopplats från nätet).

- **5.** När LED-lampan för ABS lyser har laddaren övergått till absorptionssteget (bulksteget är komplett) och batteriet är laddat till ungefär 80 % (eller >95 % för litiumjonbatterier) och kan åter sättas i drift om så önskas.
- **6.** När LED-lampan för FLOAT lyser har laddaren övergått till floatsteget (absorptionssteget är komplett) och batteriet är fulladdat (100 %) och kan åter sättas i drift om så önskas.
- **7.** När LED-lampan för STORAGE (förvaring) lyser har laddaren övergått till förvaringsläge (floatsteget är slutfört) och batteriet kan lämnas med kontinuerlig laddning under en längre period för att bibehålla batteriet fulladdat.
- **8.** Koppla från AC-strömkabeln från elnätuttaget när som helst för att avsluta laddning.

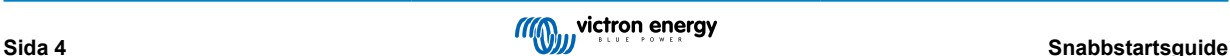

# <span id="page-6-0"></span>**3. Funktioner**

#### a. **Bluetooth- inställning och övervakning (med VictronConnect)**

De är utrustade med integrerad Bluetooth, vilket möjliggör en snabb och enkel installation, avancerad konfigurering, omfattande övervakning och uppdateringar av fast programvara via appen **VictronConnect** och en Bluetooth-anpassad enhet (såsom en mobiltelefon eller en surfplatta).

#### b. **VE.Smart Network-kompatibilitet**

VE.Smart Networking-kapacitet tillåter flera laddare att arbeta tillsammans med synkroniserad laddning och att motta korrekt data avseende batterispänning (Voltsense), laddningsström (Current-sense) och batteritemperatur (Temp-sense) från en kompatibel batteriövervakare (såsom en BMV, SmartShunt, Smart Battery Sense eller VE.Bus Smart dongle) för att ytterligare förbättra laddningscykeln.

#### c. **VE.Direct-gränssnitt**

Fullständig integration med en **GX-enhet** (såsom en Cerbo GX) via VE.Direct-gränssnitt. Detta gör det möjligt att övervaka och styra system från en enskild enhet och att ansluta till portalen **VRM** (Victron Remote Monitoring) för dataloggning och fjärråtkomst för övervakning i realtid samt för styrning av laddaren.

#### d. **Integrerade laddningsförinställningar**

De integrerade laddningslägena (som väljs med MODE-knappen eller appen VictronConnect) och den adaptiva laddningslogiken är väl lämpade för de flesta vanliga batterityper såsom LiFePO4, AGM, gel och vätskefyllda blybatterier. Avancerad konfigurering med användardefinierade inställningar är även möjlig via VIctronConnect.

#### e. **Laddningsalgoritm i flera steg**

Laddningsalgoritmen i flera steg är särskilt framtagen för att optimera varje återladdningscykel och laddningsunderhåll i långa perioder.

#### f. **Anpassningsbar absorption**

Med anpassningsbar absorption övervakas batteriets respons under inledande laddning och fastställer på ett intelligent sätt den lämpliga absorptionens varaktighet för varje individuell laddningscykel. Det säkerställer att batteriet är fulladdat oberoende av urladdningsnivån eller kapaciteten och förhindrar onödig tid i den högre absorptionsspänningen (som skyndar på batteriets åldrande).

#### g. **Temperaturkompensation**

Laddningsspänningar kompenseras automatiskt beroende på omgivningstemperaturen vilket säkerställer att batteriet laddas vid den optimala laddningsspänningen oberoende av klimatet och man slipper manuella inställningsjusteringar. Temperaturkompensation är inte ett krav och är per automatik inaktivt i laddningsläget Li-Ion (litiumjon).

#### h. **Hög effektivitet**

Linjen **Phoenix Smart IP43 Charger** är upp till ~96 % effektiv, vilket ger lägre effektförbrukning, mindre värmegenerering och svalare drift.

#### i. **Varaktig och säker**

- i. Den är skapad för att leverera en bekymmersfri och driftsäker lösning i alla användningsmiljöer i många år.
- ii. Skydd mot överhettning, utgångsströmmen minskar om laddarens temperatur stiger över 40 °C (linjär minskning från 100 % vid 40 °C till 20 % vid 60 °C)
- iii. Skydd mot utgångskortslutning
- iv. Skydd mot omvänd polaritetsanslutning (intern säkring ej utbytbar)

#### j. **Tyst drift**

Driften är helt ljudlös eftersom det inte finns någon kylfläkt eller rörliga delar, nedkylningen sker via naturlig konvektion, full märkeffekt tillhandahålls ändå upp till en omgivningstemperatur på 40 °C.

#### k. **Kompatibel med litiumjon**

Kompatibel med litiumjonbatterier (LiFePO4): när det integrerade Li-Ion-laddningsläget väljs anpassas laddningscykelinställningarna.

Om laddaren är ansluten till ett batteri där underspänningsskyddet (UVP) har utlösts, kommer linjen av **Phoenix Smart IP43 Charger** automatiskt att återställa UVP och påbörja laddning. Många andra laddare känner inte av ett batteri i det här tillståndet.

#### **Varning: Ladda inte litiumjonbatterier om batteritemperaturen är under 0 °C.**

#### l. **Förvaringssteg**

Ett extra steg för att förlänga batteriets livslängd när batteriet inte används och laddas kontinuerligt.

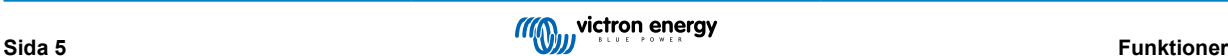

#### m. **Rekonditioneringssteg**

Ett alternativt steg som delvis återhämtar/upphäver försämringen av ett blybatteri på grund av sulfatering, något som oftast uppstår på grund av felaktig laddning eller om batteriet lämnas i ett djupt urladdat tillstånd.

#### n. **Konfigurerbar utgångsström**

En konfigurerbar inställning som begränsar den maximal laddningsströmmen till en lägre nivå: är förmånlig vid laddning av lågkapacitetsbatterier med en högströmsladdare.

#### o. **Återhämtningsfunktion**

Linjen av **Phoenix Smart IP43 Charger** kommer att försöka återuppladda ett djupt urladdat batteri (ända ner till 0 V) med låg ström och därefter återgå till normal laddning när batterispänningen har stigit tillräckligt. Många andra batterier känner inte av ett batteri i det här tillståndet.

#### p. **Nätströmsläge**

Ett speciellt läge för att använda laddaren som en DC-strömkälla för att för utrustning med ström vid en konstant spänning, med eller utan att batteri anslutet.

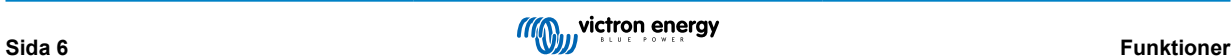

# <span id="page-8-0"></span>**4. Drift**

# **4.1. Laddningsalgoritm**

Linjen av **Phoenix Smart IP43 Charger** är intelligenta flerstegsbatteriladdare som är särskilt framtagna för att optimera varje återladdningscykel och laddningsunderhåll i långa perioder.

#### **Laddningsalgoritmen i flera steg inkluderar de individuella laddningssteg som beskrivs nedan:**

#### **1. Bulk**

Batteriet laddas med maximal laddningsström tills spänningen stiger till den inställda absorptionsspänningen.

Bulkstegets längd beror på batteriets urladdningsnivå, batterikapaciteten och laddningsströmmen.

När bulksteget är komplett kommer batteriet att vara laddat till ungefär 80 % (eller >95 % för litiumjonbatterier) och kan åter sättas i drift om så krävs.

#### **2. Absorption**

Batteriet laddas vid den inställda absorptionsspänningen och laddningsströmmen stiger långsamt när batteriet närmar sig fulladdning.

Absorptionsstegets längd är som standard anpassningsbar och varierar på ett intelligent sätt beroende på batteriets urladdningsnivå som fastställs av längden på bulkladdningssteget.

Det anpassningsbara absorptionssteget kan variera mellan minst 30 minuter upp till en maxgräns på 8 timmar (eller enligt konfigurering) för ett djupt urladdat batteri.

Alternativt kan en fast absorptionstid väljas: en fast absorptionstid är den automatiska standardinställningen när litiumjonläge väljs.

Absorptionssteget kan även avslutas tidigare på grund av svansströmsinställningen (om aktiv), som är när laddningsströmmen sjunker under tröskelvärdet för svansström.

#### **3. Rekonditionering**

Batterispänningen försöker stiga till den inställda rekonditioneringsspänningen medan laddarens utgångsström är reglerad till 8 % av den nominella laddningsströmmen (t.ex. - max 1,2 A för en laddare på 15 A).

Rekonditionering är ett alternativ laddningssteg för blybatterier och rekommenderas inte för vanlig/cyklisk användning. Använd endast detta steg om det är nödvändigt för onödig användning eller överanvändning reducerar batteriets livslängd på grund av alltför hög gasbildning.

Den högre laddningsspänningen under rekonditioneringssteget kan delvis återhämta/upphäva försämringen av ett batteri på grund av sulfatering, något som oftast uppstår på grund av felaktig laddning eller om batteriet lämnas i ett djupt urladdat tillstånd en längre period (om det utförs i tid),

Rekonditioneringssteget kan även tillämpas emellanåt på våtcellsbatterier för att utjämna individuella cellspänningar och förhindra syrastratifiering.

Rekonditioneringssteget avslutas när batterispänningen stiger till den inställda rekonditioneringsspänningen eller efter en maximal varaktighet på en timme (eller enligt konfigurering).

Observera att det under vissa förhållande är möjligt att rekonditioneringssteget avslutas innan den konfigurerade rekonditioneringsspänningen har uppnåtts, exempelvis när laddaren samtidigt förser belastningen med ström, om batteriet inte var fulladdat innan rekonditioneringssteget påbörjades, om rekonditioneringens varaktighet är för kort (inställd på mindre än en timme) eller om laddarens utgångsström är otillräcklig i förhållande till batteriets/batteribankens kapacitet.

#### **4. Float**

Batterispänningen vidhålls enligt den konfigurerade floatspänningen för att förhindra urladdning.

När floatsteget har inletts är batteriet fulladdat och redo att användas.

Floatstegets längd är också adaptiv och varierar mellan fyra till åtta timmar beroende på längden absorptionsladdningssteget, vid vilken punkt laddaren fastställer att batteriet är i förvaringsläge.

#### **5. Förvaring**

Batterispänningen vidhålls enligt den konfigurerade förvaringsspänningen som är något lägre jämfört med floatspänningen för att minimera gasbildning och på så sätt förlänga batteriets livslängd när det inte används och laddas konstant.

#### **6. Upprepad absorption**

En absorberingsladdning på en timme kommer att ske automatiskt var sjunde dag (eller enligt konfigurering) för att fräscha upp batteriet och förhindra en långsam självurladdning när det är i förvaringsläge en längre period.

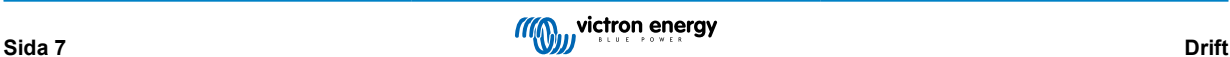

Indikatorlamporna visar det aktiva laddarläget, se bilden nedan:

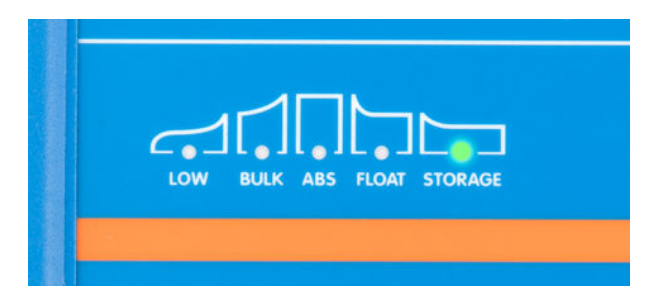

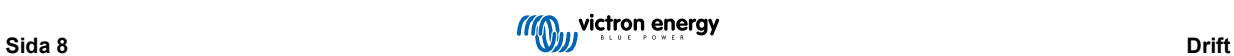

# <span id="page-10-0"></span>**4.2. Temperaturkompensation**

Victrons linje av **Phoenix Smart IP43 Charger** kompenserar automatiskt för den konfigurerade laddningsspänningen baserat på omgivningstemperaturen (förutom för litiumjonläge eller vid manuell inaktivering).

Den optimala laddningsspänningen för ett blybatteri varierar omvänt med batteritemperaturen: automatisk temperaturbaserad kompensation av laddningsspänning tar bort behovet av särskilda laddningsspänningsinställningar i varma eller kalla omgivningar.

Under uppstart mäter laddaren den interna temperaturen och använder den som referens för temperaturkompensationen, men den inledande temperaturmätningen är begränsad till 25 °C eftersom det är okänt om laddaren fortfarande är varm från tidigare drift.

Eftersom laddaren genererar viss värme under drift används den interna temperaturmätningen endast dynamiskt om den anses pålitlig: när laddningsströmmen har sjunkit till en låg/obetydlig nivå och tillräckligt lång tid har förflutit för att laddarens temperatur ska ha stabiliserats.

För mer precis temperaturkompensation kan batteriets temperaturdata hämtas från en kompatibel batteriövervakare (såsom en BMV, SmartShunt, Smart Battery Sense eller VE.Bus Smart dongle) via VE.Smart Networking - se avsnittet "Drift - VE.Smart Networking" för mer information.

Den konfigurerade laddningsspänningen är relaterad till en nominell temperatur på 25 °C och en linjär temperaturkompensation sker mellan gränserna på 6 °C och 50 °C, baserat på den fabriksinställda temperaturkompensationskoefficienten på -16,2 mV/°C (32,4 mV/°C för 24 V-laddare/ -8,1 mV/°C för 6 V-laddare) eller enligt konfigurering.

n.

*[en] Note: The temperature compensation coefficient is specified in mV/°C and applies to the entire battery/ battery bank (not per battery cell).*

*[en] If the battery manufacturer specifies a temperature compensation coefficient per cell, it will need to be multiplied by the total number of cells in series (there are typically 6 cells in series within a 12V lead-acid based battery).*

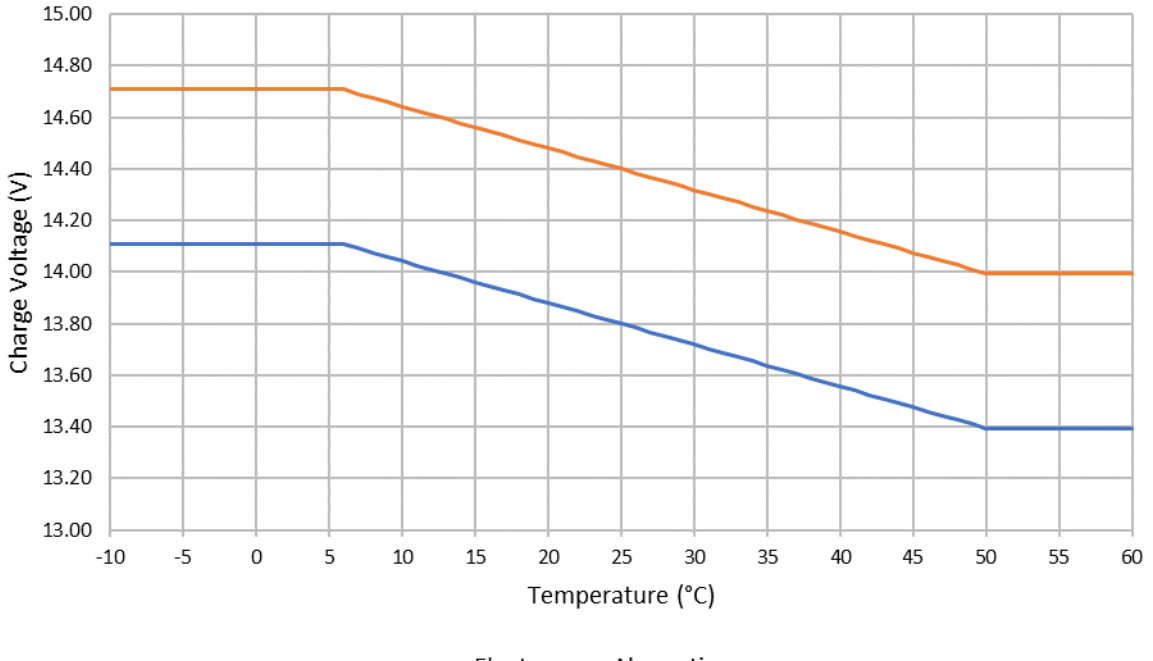

# Charge Voltage - Temperature Compensation

 $-$ Float  $-$ -Absorption

# <span id="page-11-0"></span>**4.3. VE.Smart Networking**

**VE.Smart Networking** möjliggör Bluetooth-anslutning och kommunikation mellan flera Victron-produkter.

Den här kraftfulla funktionen gör det möjligt för laddare att motta korrekt data avseende batterispänning (Volt-sense), laddningsström (Current-sense) och batteritemperatur (Temp-sense) från en kompatibel batteriövervakare (såsom en BMV, SmartShunt, Smart Battery Sense eller VE.Bus Smart dongle) och/eller flera laddare att användas i samklang med synkroniserad laddning för att ytterligare förbättra laddningscykeln.

#### **4.3.1. Spännings, temperatur- och strömsensor**

**Spänningssensor** använder batterispänningsdata som är korrekt uppmätt direkt vid batteriterminalerna (eller väldigt nära) och ger den till laddaren, laddaren använder sedan den här spänningsdatan för att dynamisk öka utgångsspänningen och på ett precist sätt kompensera för spänningsfall över kablarna och anslutningarna mellan laddaren och batteriet.

Detta gör det möjligt för batteriet att laddas med exakt den spänning som har konfigurerats i laddaren, istället för en lägre spänning på grund av spänningsbortfall över kablarna och anslutningarna.

Spänningsfall är proportionerligt med laddningsströmmen och kabel-/anslutningsmotståndet (V=IxR), så spänningsfallet kan variera under laddningscykeln och kan vara ganska betydande vid laddning på högre laddningsström genom kablar och anslutningar med högre motstånd än optimalt. I det här fallet kommer spänningssensorn att vara särskilt förmånlig.

Observera att spänningssensorn **inte** tillåter användning av otillräckliga kabelkapaciteter eller anslutningar. För en pålitlig och säker drift ska kablarna och anslutningarna alltid ha kapacitet att bära den maximala strömmen (inklusive den felaktiga ström som krävs för att säkringen ska gå/ brytaren ska utlösas) i de särskilda installationsomständigheterna.

**Temperatursensor** använder batteritemperaturdata som är korrekt uppmätt direkt vid batteriterminaler eller på batteriets kropp och tillhandahåller den till laddaren, som sen använder den här temperaturdatan för att dynamiskt kompensera laddningsspänningen (minskar eller ökar) enligt den specificerade temperaturkoefficienten (X mV/°C).

Den optimala laddningsspänningen för ett blybaserat batteri varierar omvänt med batteritemperaturen med den nominella laddningsspänningen specificerad på 25°C: automatisk temperaturbaserad kompensation av laddningsspänning tar bort behovet av särskilda laddningsspänningsanpassningar i varma eller kalla omgivningar.

För litiumbatterier kvarstår den optimala laddningsspänningen konstant under alla normala driftstemperaturer, men litiumbatterier kan dock skadas permanent om de laddas i kalla miljöer, i det här fallet kan temperatursensordatan användas för att automatiskt inaktivera laddning i kalla miljöer (typiskt <5°C).

**Strömsensor** använder batteriströmdata som är korrekt uppmätt av batteriövervakarshunten (kräver en BMV eller SmartShunt) och tillhandahåller den till laddaren, som sen refererar till den här strömdatan (i motsats till laddarens utgångsström) för inställningen av svansström.

Svansströmsinställningen refererar till den minskade nivån av laddningsström (oftast i slutet av en fulladdningscykel) i förhållande till triggervärdet för att fastställa när batteriet är fulladdat och följaktligen när absorptionssteget kan avslutas (innan absorptionsstegets tidgräns uppnås). Användningen av svansström för att avsluta absorptionssteget är en mycket effektiv och vanlig metod för att ladda blysyrebaserade batterier på ett lämpligt sätt.

För att avsluta absorptionssteget vid rätt punkt är det viktigt att den faktiska strömmen som flödar in i batteriet refereras i förhållande till svansströmgränsvärdet, istället för laddarens utgångsström som kan vara påtagligt högre, om några belastningar förses med ström samtidigt som en del av laddaren kommer utgångsström att flöda direkt till belastningarna, vilket gör det mycket svårare eller omöjligt att uppnå svansströmsvillkoret utan strömsensor.

Flera kompatibla laddare kan läggas till ett vanligt VE.Smart Network och motta spänning-, temperatur och/eller strömsensordata från samma batteriövervakare. När flera kompatibla laddare är i ett vanligt VE.Smart Network synkroniseras även deras laddningsalgoritmer, se avsnittet "Synkroniserad laddning" för ytterligare information.

### **4.3.2. Synkroniserad laddning**

**Synkroniserad laddning** kapacitet som tillåter flera kompatibla laddare att kombineras i ett vanligt VE.Smart network, vilket gör det möjligt för laddarna att fungera tillsammans som om de vore en enda stor laddare.

Laddarna synkroniserar laddningsalgoritmen mellan dem utan behov av ytterligare maskinvara eller fysiska anslutningar och de ändrar laddningsstatus simultant.

Synkroniserad laddning fungerar genom att systematiskt prioritera alla laddare och genom att utse en av dem som "master". Den laddaren styr laddningssteget för alla andra laddare eller "slavar". Om den initiala "mastern" kopplas bort från VE.Smart Network-nätet av någon anledning (om den är utom räckhåll för Bluetooth t.ex.) kommer en annan laddare automatiskt att utses till "master" och tar över kontrollen. Detta kan upphävas om kommunikationen med den initiala "mastern" (som har högre prioritet) återställs. "Master"-laddaren kan inte väljas manuellt.

Synkroniserad laddning reglerar eller utjämnar inte strömutgången på flera laddare, varje laddare har fortfarande fullständig kontroll över sin egen strömutgång. Således är det normalt med varierande strömutgång mellan de olika laddarna (beroende på kabelmotstånd och andra faktorer) och det går inte att ställa in en strömutgångsbegränsning för hela systemet. För system där det är viktigt med en strömutgångsbegränsning för hela systemet bör du överväga att använda en GX-enhet med DVCC istället.

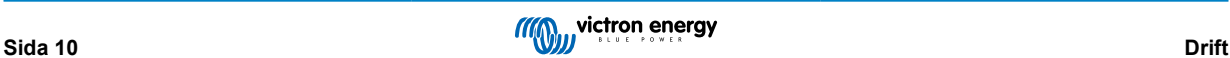

Synkroniserad laddning kan ställas in med olika modeller av laddare, förutsatt att de är kompatibla med VE.Smart Networking (detta inkluderar VE.Smart Network-kompatibla Blue Smart-laddare, Smart-laddare och MPPT-solcellsladdare). Laddning från MPPT-solcellsladdare ska inte prioriteras över laddare som försörjs av huvudnätet, så i vissa installationer (beroende på kabelmotstånd och andra faktorer) och laddningsvillkor är det möjligt att solcellsenergi underanvänds.

Synkroniserad laddning kan även användas tillsammans med en batteriövervakare (BMV, SmartShunt, Smart Battery Sense eller VE.Bus Smart dongle) för att tillhandahålla spännings-, temperatur- och strömsensordata till laddarna i ett vanligt VE.Smart Network, se avsnittet "Spänning-, temperatur- och strömsensor) för ytterligare information.

Om det inte finns en batteriövervakare som tillhandahåller strömsensordata (kräver en BMV eller SmartShunt), kombineras laddningsströmmen från varje enskild laddar av "mastern" som referens gentemot svansströminställningen.

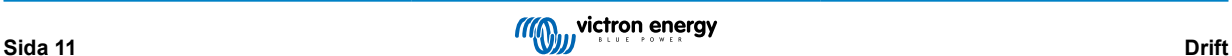

# <span id="page-13-0"></span>**4.4. Utmatning från flera batterier**

Laddarna med 1+1 och 3 utgångar har båda en integrerad FET-batteriisolator och innehåller därför isolerade utgångar.

Flera isolerade utgångar gör det möjligt för en enskild laddare att ladda flera batterier, samtidigt som den håller batterierna isolerade från varandra.

Med 1+1-modeller kan huvudutgången leverera den högsta märkströmmen och start/extrautgången är begränsad till maximalt 4 A. Däremot är den sammanlagda strömmen från alla utgångar begränsad till den fulla märkströmmen.

Modellerna med 3 utgångar kan leverera den högsta märkströmmen. Den kombinerade utgångsströmmen för alla utgångar är begränsad till den fulla utgångsmärkströmmen.

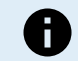

**Obs:** Flera utgångar regleras inte individuellt, en laddningsalgoritm (laddningscykel och laddningsspänning) appliceras på alla utgångar.

*[en] Accordingly all batteries will typically need to be the same chemistry type, and compatible with the common charge algorithm.*

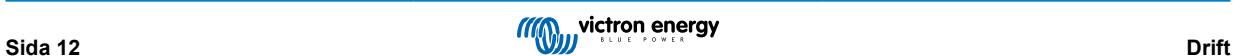

# <span id="page-14-0"></span>**4.5. Inledning av en ny laddningscykel**

### **En ny laddningscykel inleds när:**

- 1. bulksteget är slutfört och utgångsströmmen ökar till den maximala laddningsströmmen i fyra sekunder (pga. en simultant ansluten belastning)
- 2. om re-bulkström är konfigurerad: strömutgången överstiger re-bulkströmmen i float- eller förvaringssteget i fyra sekunder (pga. en simultant ansluten belastning).
- 3. MODE-knappen trycks ned eller används för att välja ett nytt laddarläge.
- 4. VictronConnect används för att välja ett nytt laddningsläge eller för att ändra funktionen från "Strömförsörjning" till "Laddar" läge.
- 5. VictronConnect används för att inaktivera eller återaktivera laddaren (via brytaren i inställningsmenyn).
- 6. Fjärrterminalerna används för att inaktivera eller återaktivera laddaren (från en extern brytare eller BMS-signal).
- 7. AC-strömmen har varit frånkopplad och återkopplad.

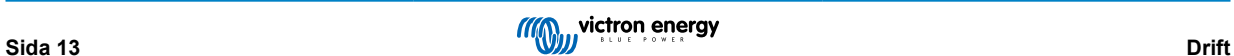

# <span id="page-15-0"></span>**4.6. Uppskatta laddningstid**

*[en] The time required to recharge a battery to 100% SOC (state of charge) is dependant on the battery capacity, the depth of discharge, the charge current and the battery type/chemistry, which has a significant effect on the charge characteristics.*

### **4.6.1. Uppskatta laddningstid**

Ett blybatteri har en laddningsstatus (SoC) på ca 80 % när bulkladdningssteget har slutförts.

Längden på bulksteget **Tbulk** kan beräknas som **Tbulk = Ah / I**, där **I** är laddningsströmmen (exklusive ev. belastningar) och **Ah** är den uttömda batterikapaciteten under 80 % SoC.

En absorptionsperiod **Tabs** på upp till 8 timmar kan krävas för att fullt återuppladda ett djupt urladdat batteri.

*[en] For example, the time required to recharge a fully discharged Lead-acid based 100Ah battery with a 10A charger would be approximately:*

- *[en] Bulk stage duration, Tbulk = 100Ah x 80% / 10A = 8 hours*
- *[en] Absorption stage duration, Tabs = 8 hours*
- *Ien Total* charge duration,  $T_{total} = T_{bulk} + T_{abs} = 8 + 8 = 16$  hours

### **4.6.2. Uppskatta laddningstid**

Ett blybatteri har en laddningsstatus (SoC) på ca 80 % när bulkladdningssteget har slutförts.

Längden på bulksteget **Tbulk** kan beräknas som **Tbulk = Ah / I**, där **I** är laddningsströmmen (exklusive ev. belastningar) och **Ah** är den uttömda batterikapaciteten under 80 % SoC.

*[en] The absorption stage duration Tabs required to reach 100% SOC is typically less than 30 minutes.*

Laddningstiden för t.ex. ett helt urladdat 100 Ah-batteri som laddas med en 10 A-laddare till ca 80 % SoC är **Tbulk** = 100 x 80 % /10 = 8 timmar.

*[en] For example, the time required to recharge a fully discharged Li-ion based 100Ah battery with a 10A charger would be approximately:*

- *[en] Bulk stage duration, Tbulk = 100Ah x 95% / 10A = 9.5 hours*
- *[en] Absorption stage duration, Tabs = 0.5 hours*
- *[en]* **Total** charge duration,  $T_{total} = T_{bulk} + T_{abs} = 9.5 + 0.5 = 10$  hours

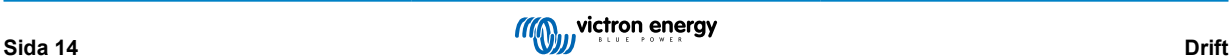

# <span id="page-16-0"></span>**5. Installation**

# **5.1. Montering**

Linjen Phoenix Smart IP43 Charger är utformad för väggmontering med listerna som sticker ut från båda sidorna av kylflänsen.

Innan montering måste följande faktorer beaktas för att identifiera/tillhandahålla en passande och säker plats:

- a. Installera laddaren på en plats med bra naturligt luftflöde/ventilation, och om luftflödet är förhindrat bör du överväga att lägga till en kylfläkt.
- b. Säkerställ att det finns tillräckligt med fritt utrymme runt omkring laddaren, minst 100 mm över och under laddaren rekommenderas.
- c. Installera laddaren på ett brandsäkert underlag och säkerställ att det inte finns några värmekänsliga föremål i dess omedelbara närhet, det är normalt att laddaren blir varm under drift.
- d. Installera laddaren på en plats där den skyddas från miljöpåverkan, såsom vatten, mycket fukt eller damm och se också till att placera den långt ifrån brandfarliga vätskor eller gaser.
- e. Installera eller placera/använd inte laddaren ovanpå batteriet, direkt ovanför batteriet, eller i ett instängt utrymme tillsammans med batteriet. Batterier kan utsöndra explosiva gaser.
- f. Täck inte över eller placera inte några andra föremål på laddaren.

Montera laddaren vertikalt med terminalerna nedåt och fäst den med de fyra monteringshålen på basen.

För att underlätta installationen är det rekommenderbart att "hänga" enheten på de två övre skruvarna och sen lägga till de två nedre skruvarna, innan alla fyra skruvar fästs ordentligt.

Använd väl passande skruvar med kullrigt huvud för att säkra enheten, säkerställ att skruvgängans yttre diameter passar in i flänshålen/-spåren (~5,5 mm max).

Hänvisning till ritningen nedan för monteringsdimensioner:

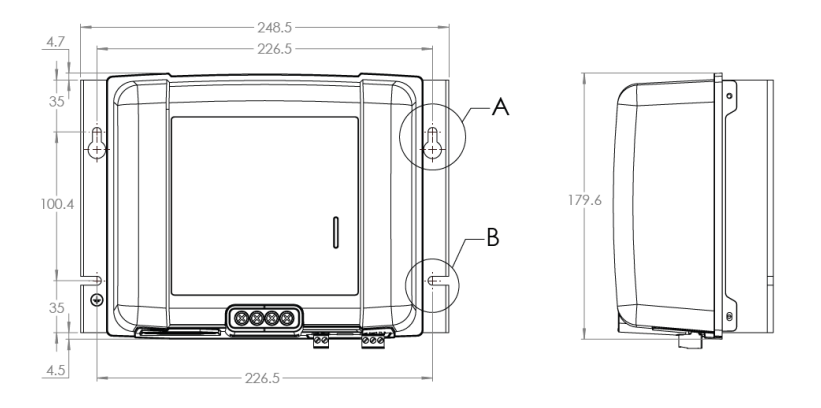

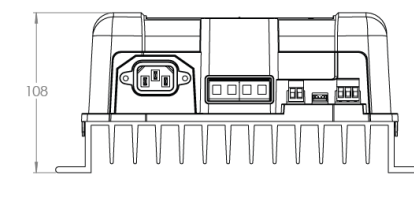

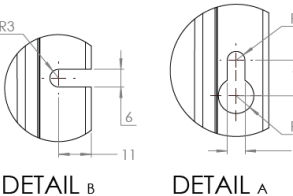

 $SCAIF 1:1$ 

SCALE 1:1

# <span id="page-17-0"></span>**5.2. Kopplingar**

Anslut DC-kablarna mellan laddarens BATTERY-terminaler och batteriet/batterierna eller DC-systemets distributionsbuss: alla LED-lampor tänds hastigt när DC-strömmen kopplas på.

- a. Säkerställ att DC-systemet är komplett frånkopplat (alla DC-belastningar och laddningskällor är avstängda eller isolerade) innan du kopplar bort de nuvarande batterikablarna eller kablarna till DC-systemets distributionsbuss och ansluter laddaren till batteriterminalerna/DC-systemets distributionsbuss.
- b. Använd flexibel flertrådig kopparkabel med tillräcklig tvärsnittsyta, tillsammans med en lämplig säkring eller kretsbrytare, se avsnittet "Installation - Kabel och säkring" för ytterligare information.
- c. Säkerställ att kopplingspolariteten är korrekt: använda röda kablar för **+** (positiva) anslutningar och svarta kablar för **-** (negativa) anslutningar.
- d. Se avsnittet "Installation- Schematik" för kopplingsscheman, kopplingskonfiguration för de mest vanliga installationerna visas.

Anslut alla nödvändiga kommunikationskablar (VE-Direct) och/eller kontrollkablar (fjärrstyrning på/av och/eller programmerbart relä).

Anslut AC-strömkabeln till ett elnätuttag: alla LED-lamporna tänds kort när laddaren förses med ström och sen tänds LED-lampan som indikerar laddningsstatus.

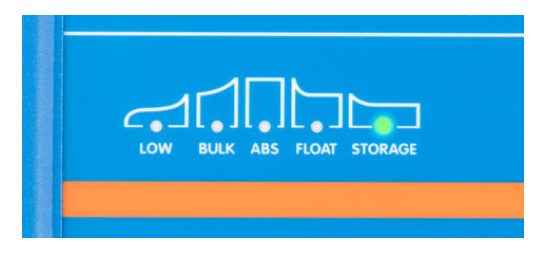

### **5.2.1. Kabel och säkring**

För att möjliggöra en korrekt och säker drift är det viktigt att välja och använda lämpliga DC-kablar med rätt kapacitet tillsammans med en lämplig inbyggd säkring eller kretsbrytare.

Valet av kabeltyp/-specifikation ska göras med följande aspekter i åtanke:

a. Använd en flexibel flertrådig kopparkabel, diametern för varje enskild tråd får inte överstiga 0,4 mm (0,016 tum) eller ett ytskikt på 0,125 mm² (AWG26).

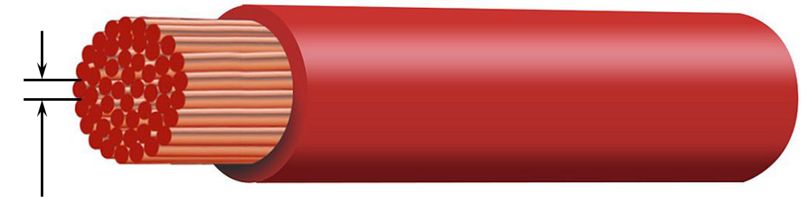

Max strand diameter: 0.4mm Max strand area: 0.125mm<sup>2</sup> / 26 AWG

Om en kabel med tjockare tråddiameter används kommer kontaktytan att vara otillräcklig och orsaka för mycket motstånd vid ändarna/anslutningar och detta kommer att generera värme och därefter leda till svår överhettning eller brand.

Strömkabel med en flexibilitetsklass på 5 eller högre rekommenderas (i enlighet med VDE 0295 IEC 60228 och BS6360).

- b. Använd kablar av hög kvalitets isolering och säkerställ att kabelspänningsgraden överstiger den högsta driftspänningen.
	- i. *[en] The cable/insulation voltage rating must be well in excess of the maximum operating voltage. Power cable with a 0.6/1kV voltage rating is recommended.*
	- ii. *[en] The cable/insulation temperature rating must be well in excess of the maxumum expected operating temperature and account for heat generated within the cable itself. Power cable with a maximum operating temperature rating of at least 90°C (194°F) is recommended.*

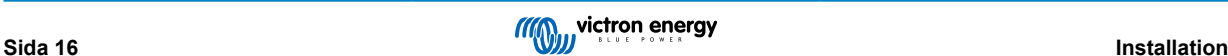

- <span id="page-18-0"></span>c. *[en] Select/use power cable with adequate conductor cross sectional area:*
	- i. *[en] The cable conductor must have sufficient cross sectional area to prevent overheating when operating continuously at maximum operating current.*
	- ii. *[en] The cable conductor must have sufficient cross sectional area to safety withstand the fault current required to blow the fuse / trip the circuit breaker (not just the maximum operating current).*
	- iii. *Ien1 The cable conductor must have sufficient cross sectional area to prevent excessive voltage drop between the charger and battery/batteries, this is related to maximum operating current and cable length.*

*[en] It is recommended to size cable gauge/cross sectional area for a maximum of ~0.5V and ~3% voltage drop at maximum operating current.*

Se tabellen nedan för den minsta rekommenderade kabeltvärsnittsytan (i förhållande till kabellängden) och säkrings-/ kretsbrytarkapacitet.

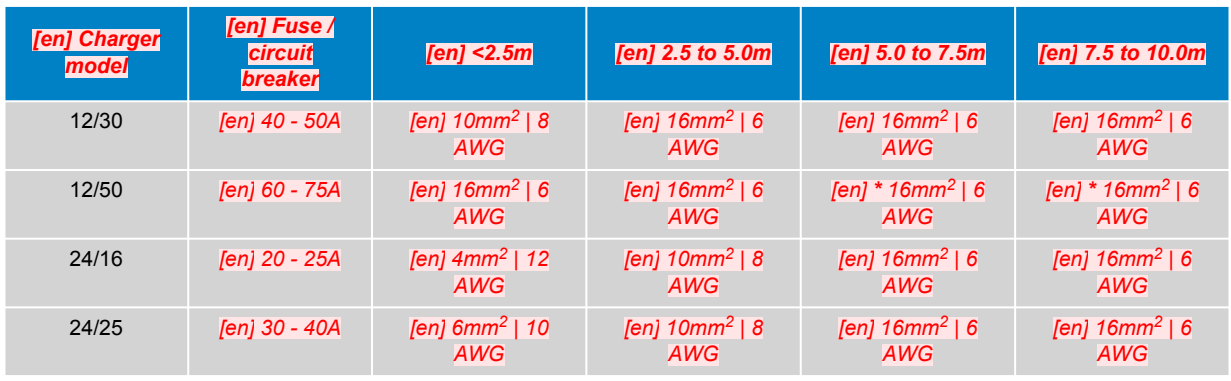

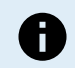

*[en] Note: Combinations marked with an asterisk (\*) are not recommended as voltage drop will be excessive with the largest compatible cable size.*

### **5.2.2. Fjärrstyrning på/av**

Phoenix Smart IP43 Charger Är utrustad med fjärrterminal På/Av, dessa terminaler gör det möjligt att slå på och av laddning på distans beroende på deras status.

Det finns tre alternativ för att slå Phoenix Smart IP43 Charger på genom att använda fjärrstyrningsterminalen (terminalerna):

- 1. Koppla samman /kortslut L- och h-terminalerna (fabriksstandard är är en kortslutande länk mellan L och H). Loch H-terminalerna kan kopplas samman/kortslutas via en brytare, relä eller en annan extern enhet såsom ett batterihanteringssystem (BMS).
- 2. Dra H-terminalen till en hög spänningsnivå, när spänningen på H-terminalen är över 2,9 V (ansluten till batteriets positiva pol t.ex.) kommer laddaren att slås på. H-terminalen kan kopplas till en hög spänningsnivå via en brytare, relä eller en annan extern enhet såsom ett batterihanteringssystem (BMS).
- 3. Dra L-terminalen till en låg spänningsnivå, när spänningen på L-terminalen är under 3,5 V (ansluten till batteriets negativa pol t.ex.) kommer laddaren att stängas av. L-terminalerna kan kopplas till en låg spänningsnivå via en brytare, relä eller en annan extern enhet såsom ett batterihanteringssystem (BMS).

För att stänga av Phoenix Smart IP43 Charger med fjärrterminalen (terminalerna) måste båda terminalerna ha en öppen krets i förhållande till varandra och lämnas flytande (ingen koppling till en hög eller låg spänningsnivå)

### **5.2.3. Programmerbart relä**

Phoenix Smart IP43 Charger Är utrustad med ett programmerbart relä. Reläet kan användas för extern styrning, baserad på det valda reläläget (larm, fjärrstyrning eller laddning) och driftomständigheter.

Det finns tre programmerbara reläterminaler:

- 1. NO (Vanligtvis öppen)
- 2. C (Vanlig)
- 3. NC (Vanligtvis stängd)

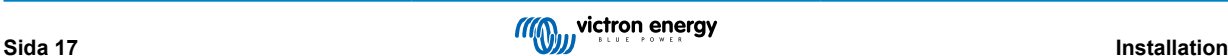

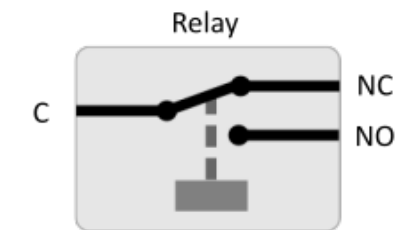

<span id="page-19-0"></span>När reläet är avstängt finns det en stängd krets mellan C och NC, och en öppen krets mellan C och NO.

När reläet är på finns det en öppen krets mellan C och NC, och en stängd krets mellan C och NO.

Koppla reläterminalerna till en extern enhet vid behov för att uppnå önskad signal/kontroll.

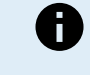

**Obs:** Den programmerbara reläfunktionen fungerar endast när AC-ingångsström finns tillgänglig och laddning är aktiverad. Om laddningen är inaktiverad på något sätt (fjärrterminal På/Av, via VictronConnect eller en GX-enhet) inaktiveras även den programmerbara reläfunktionen.

# **5.2.4. Schematik**

#### **1+1 utgångsmodeller**

Se kopplingsschema nedan för 1+1 utgångsmodeller:

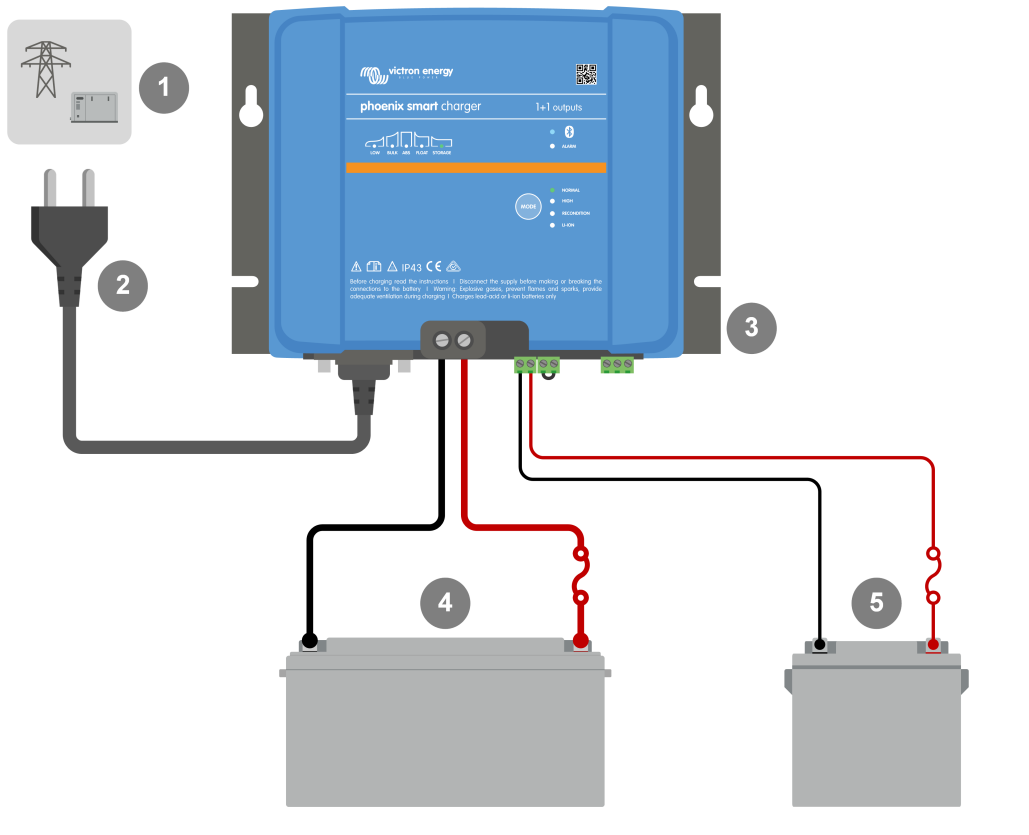

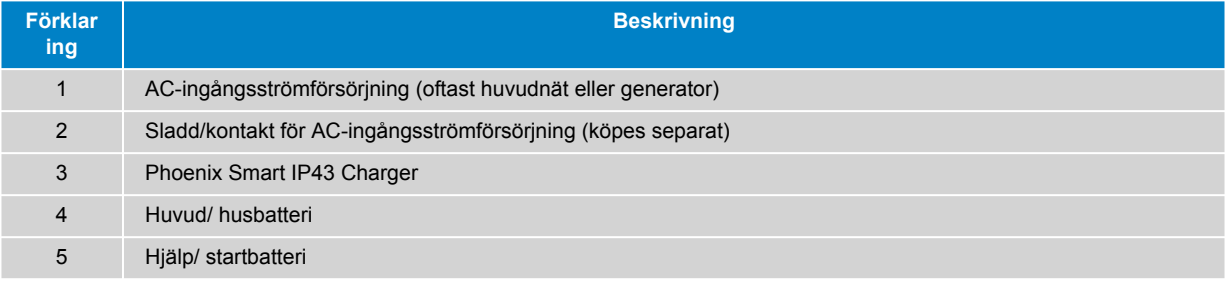

# **3 utgångsmodeller**

Se kopplingsschema nedan för 3 utgångsmodeller:

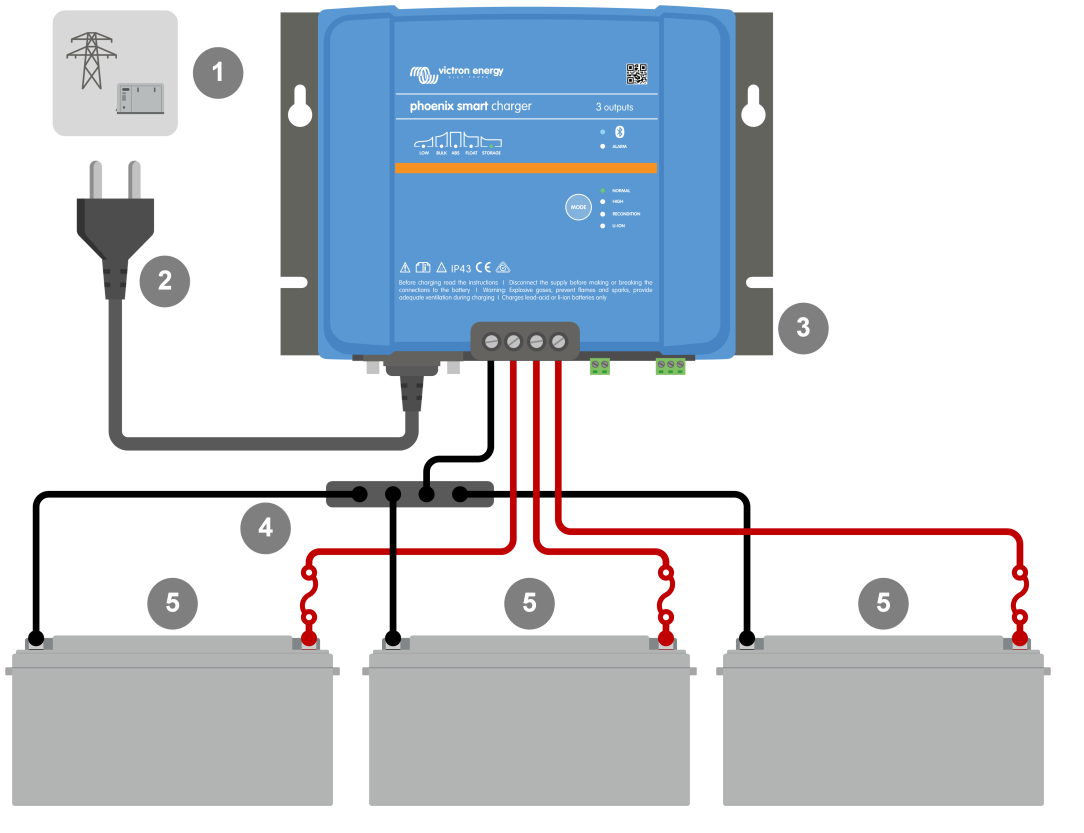

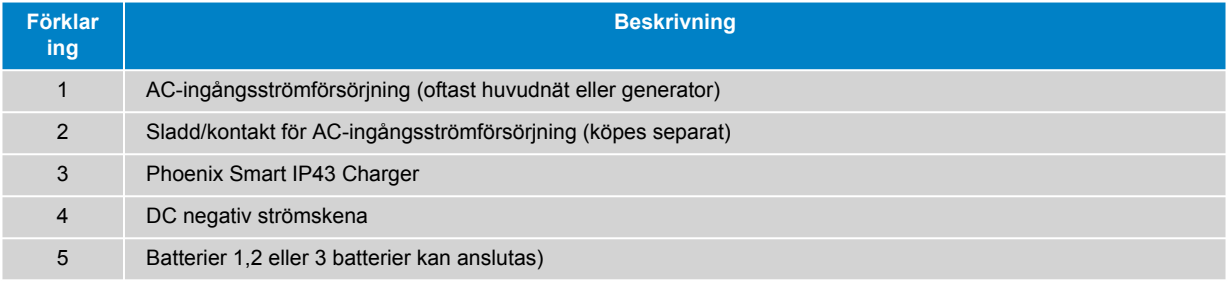

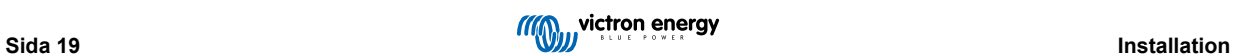

### **VE.Smart Networking - Smart Battery Sense**

Se kabelschemat nedan för VE.Smart Networking med en Smart Battery Sense:

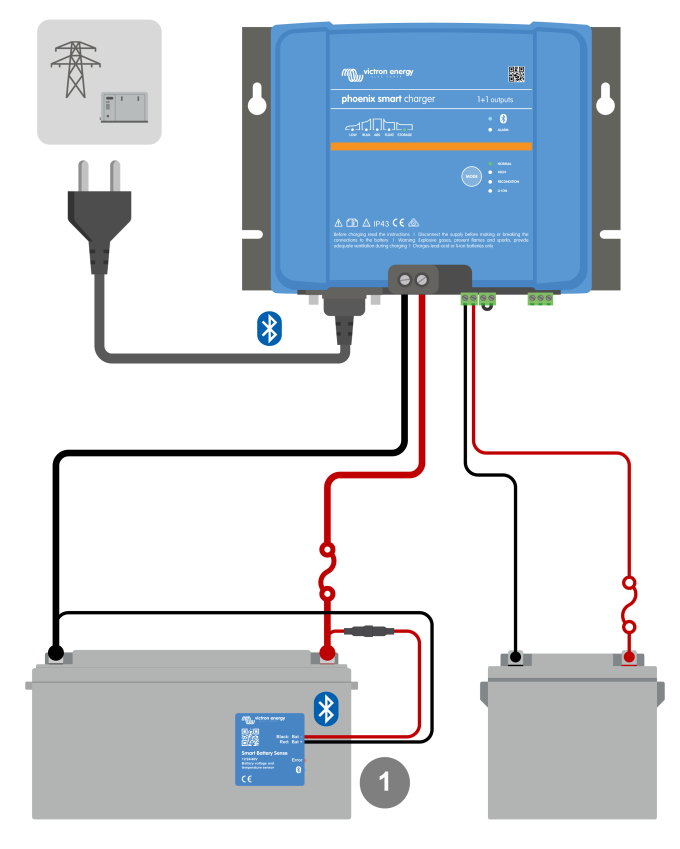

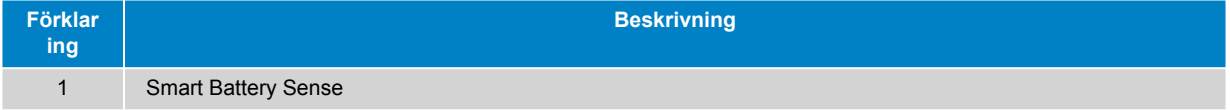

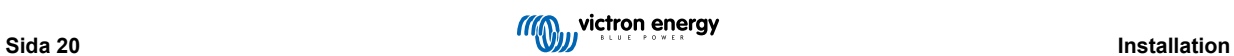

# **VE.Smart Networking - SmartShunt**

Se kabelschemat nedan för VE.Smart Networking med en SmartShunt eller BMV:

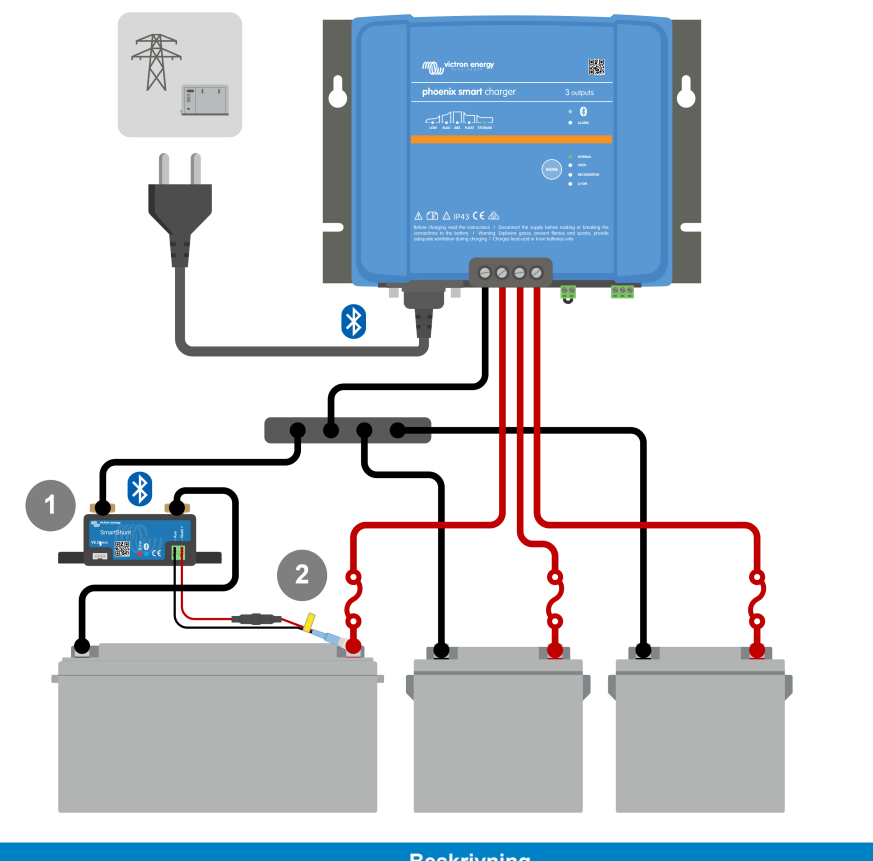

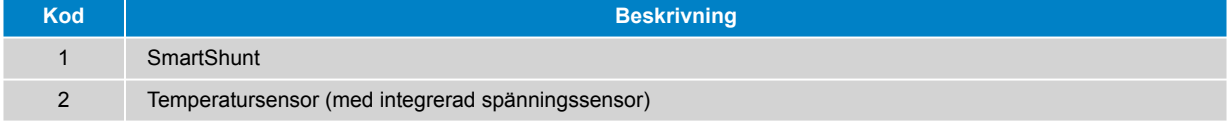

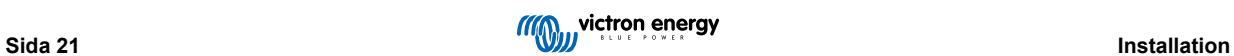

# <span id="page-23-0"></span>**6. Inställning**

# **6.1. Laddningslägen**

Det finns tre integrerade laddningslägen (normal, hög och litiumjon) samt ett alternativt rekonditioneringssteg som kan inkluderas (förutom för litiumjonläge).

De integrerade laddningslägena i kombination med den adaptiva laddningslogiken är väl lämpade för de flesta vanliga batterityperna såsom vätskefyllda blybatterier, AGM-, gel- och LiFePO4-batterier.

Det laddningsläge som krävs kan väljas med MODE-knappen eller appen VictronConnect - se avsnitten "Inställningar - Använda MODE-knappen" och "Inställningar - Använda VictronConnect" för mer information.

Vid behov är det möjligt att göra avancerad konfigurering med användardefinierade inställningar med appen VictronConnect och en Bluetooth-anpassad enhet (som en mobiltelefon eller surfplatta) - se avsnittet Avancerad konfigurering" för mer information.

Alla inställningar som görs sparas och går inte förlorade om laddaren kopplas från huvudnätet eller batteriet.

### **6.1.1. Laddningsspänning**

Genom att helt enkelt välja det integrerade laddningsläget som är lämpligt för den batterityp som laddas (hänvisning till batteritillverkarens rekommendationer) kommer spänningsinställningarna för varje laddningssteg att ändras enligt tabellen nedan:

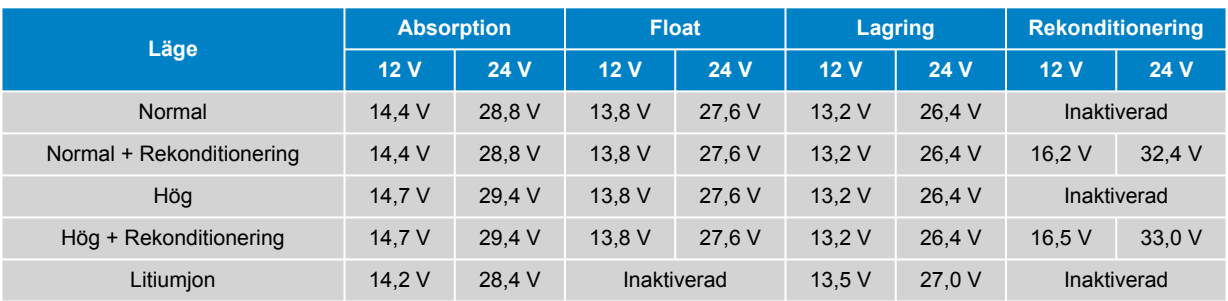

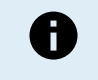

**Temperaturkompensation:** Laddningsspänning kompenseras automatiskt beroende på omgivningstemperatur (förutom för litiumjonläge eller vid manuell inaktivering) - se avsnittet "Drift-Temperaturkompensation" för mer information.

### **6.1.2. Rekonditioneringsläge**

Om rekonditioneringssteget är aktiverat kommer det att ingå i laddningscykeln. Använd endast det om det krävs som en korrigering/underhållsåtgärd - se avsnittet "Drift - Laddningsalgoritm" för mer information.

När rekonditioneringsläget är aktiverat kommer LED-lampan för RECONDITION (rekonditionering) att lysa och blinka under rekonditioneringssteget.

Rekonditioneringsläget kan aktiveras och inaktiveras via MODE-knappen eller med appen VictronConnect - se avsnittet "Inställningar - Använda MODE-knappen" och "Inställningar - Använda VictronConnect" för mer information.

# **6.1.3. Lågströmsinställning**

Om det är aktiverat begränsas laddningsströmmen konstant till en betydligt lägre nivå (varierar beroende på modell - se avsnittet "Specifikationer" för mer information) jämfört med den nominella maximala laddningsströmmen.

Lågströmsläget rekommenderas vid laddning av lågkapacitetsbatterier med en högströmsladdare. Laddning med en för hög laddningsström kan orsaka för tidig batteriförsämring och överhettning.

Helst ska den maximala laddningsströmmen för blybatterier inte överstiga ~0,3 C (mer än 30 % av batterikapaciteten i Ah) och den maximala laddningsströmmen för LiFEPO4-batterier ska överstiga ~0,5 C (mer än 50 % av batterikapaciteten i Ah).

När lågströmsläget är aktiverat blinkar LED-lampan för LOW (lågström).

Lågströmsläget kan aktiveras och inaktiveras via MODE-knappen eller med appen VictronConnect - se avsnittet "Inställningar - Använda MODE-knappen" och "Inställningar - Använda VictronConnect" för mer information.

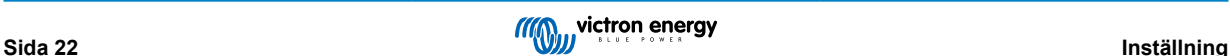

# <span id="page-24-0"></span>**6.2. Använda MODE-knappen**

Valet av ett integrerat laddningsläge och andra allmänna inställningar kan göras med den fysiska MODE-knappen på laddaren.

#### **För att välja ett integrerat laddningsläge med MODE-knappen:**

1. Tryck kort på MODE-knappen för att bläddra igenom de tillgängliga laddningslägesalternativen. LED-lampan bredvid det valda laddningsläget kommer att tändas.

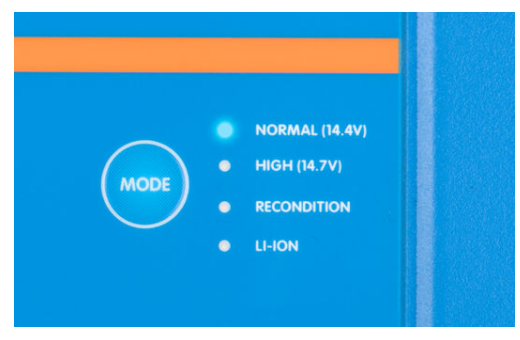

- 2. Vid behov kan du aktivera rekonditioneringsläget för att fortsätta bläddra genom de tillgängliga alternativen, när det är aktiverat kommer även LED-lampan för RECONDITION (rekonditionering) att tändas som tillägg till LED-lampan för det valda laddningsläget.
- 3. Vid behov, aktivera lågströmsläge (minskad laddningsström) genom att trycka ner och hålla MODE-knappen nedtryckt i tre sekunder. När det har aktiverats kommer LED-lampan LOW (lågström) att blinka.

Tryck även ner MODE-knappen och håll den nedtryckt i 3 sekunder för att inaktivera lågströmsläget.

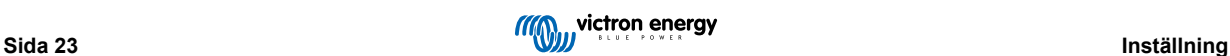

# <span id="page-25-0"></span>**6.3. Använda VictronConnect**

Val av ett integrerat laddningsläge och andra allmänna inställningar kan även göras med en enhet med Bluetooth (så som en mobiltelefon eller surfplatta) genom att använda appen VictronConnect.

Vi hänvisar till användarhandboken online för mer detaljer om appen VictronConnect: [https://www.victronenergy.com/live/](https://www.victronenergy.com/live/victronconnect:start) [victronconnect:start](https://www.victronenergy.com/live/victronconnect:start)

#### **För att välja ett integrerat laddningsläge med VictronConnect:**

a. Ladda ner och installera appen VictronConnect.

Appen VictronConnect kan laddas ner från följande platser:

- i. Android Google Play Store
- ii. iOS/Mac Apple App Store
- b. Aktivera Bluetooth på mobiltelefonen eller surfplattan (om det inte redan är aktivt).
- c. Öppna appen VictronConnect och titta efter **Phoenix Smart IP43 Charger** på LOCAL-sidan. Om den inte kommer upp automatiskt kan du manuellt skanna efter enheter inom räckhåll genom att välja "Scan"-knappen (rund orange knapp med en cirkelformad pil) i det nedre vänstra hörnet.

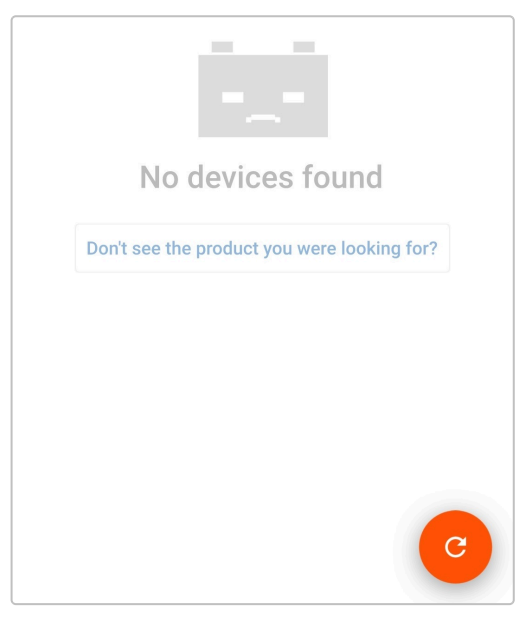

d. Välj **Phoenix Smart IP43 Charger** från listan över "LOCAL" enheter.

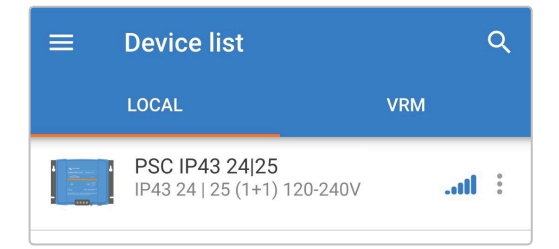

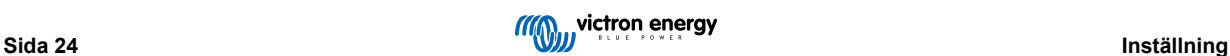

e. Under den inledande anslutningen kommer en "begäran om Bluetooth-parkoppling" att visas och efterfråga pinkoden för Bluetooth. Ange standardkoden 000000.

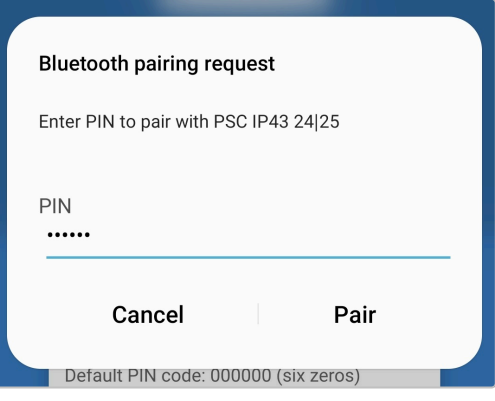

f. Gå in i "inställningsmenyn" genom att välja "inställningssymbolen" (hjulet) i det övre högra hörnet.

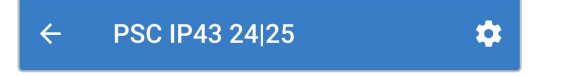

g. Gå in i "batteriinställningsmenyn" genom att välja menyvalet "batteriinställningar".

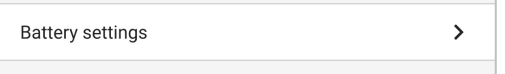

h. Öppna rullgardinsmenyn för "Förinställt batteri", välj sedan "Inbyggd förinställning" eller alternativt "Välj förinställning" för mer specialiserade batterityper.

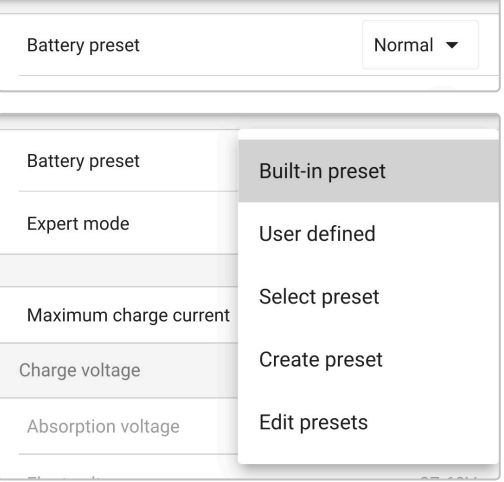

i. Granska de tillgängliga alternativen och välj den lämpligaste laddningsförinställningen och tryck sen "OK".

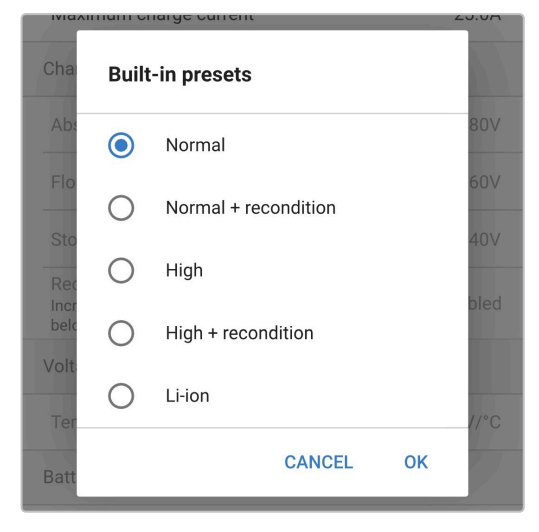

- j. Ställ in en lägre maximal laddningsström vid behov.
	- i. Gå in på menyn för "Maximal laddningsström" genom att välja menyvalet "Maximal laddningsström".

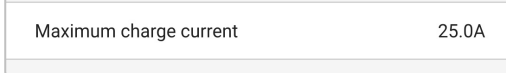

ii. Granska de tillgängliga alternativen och välj den mest lämpliga förinställningen för maximal laddningsström (Minimal/Låg/ Maximal) eller ange en alternativ ström (mellan minimum-- och maximumgränserna) genom att använda de numeriska ingångsdatakontrollerna nära botten.

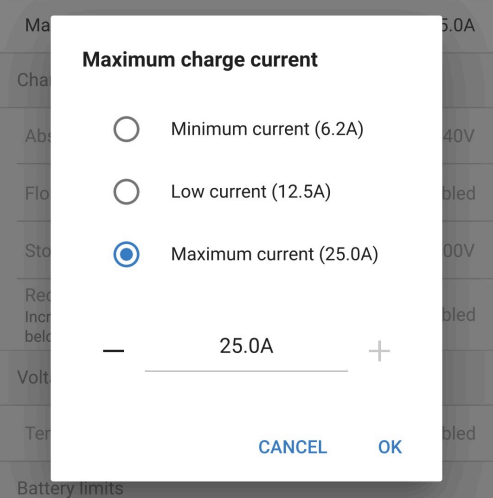

k. Bekräfta att alla de nya inställningarna och tillkommande laddningsspänningar har implementerats korrekt och att de är lämpliga. Upplysningen av indikatorlamporna på **Phoenix Smart IP43 Charger** kommer också att uppdateras i enlighet med det valda laddningsläget och implementerade inställningar.

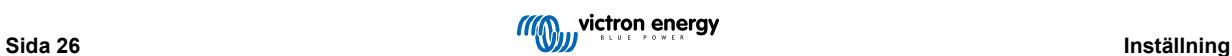

# <span id="page-28-0"></span>**6.4. Bluetooth**

# **6.4.1. Ändra pinkod**

För att förhindra oönskade Bluetooth-anslutningar är det högst rekommenderbart att ändra den fabriksinställda pinkoden.

#### **För att ändra pinkoden för Bluetooth:**

- a. Slutför den inledande parkopplingen och anslutningen av Bluetooth genom att använda den fabriksinställda pinkoden. (000000).
- b. Gå in i "enhetsalternativ" genom att välja "inställningssymbolen" (hjulet) i det övre högra hörnet och därefter symbolen för "enhetsalternativ" (tre lodräta prickar).

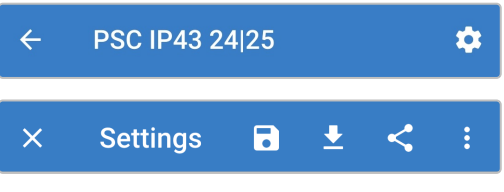

c. Öppna "Produktinfo"-sidan genom att välja "Produktinfo".

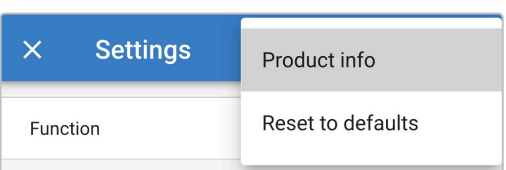

d. Välj "CHANGE" (ändra) bredvid "Pin code" (pinkod) för att öppna fönstret för att "Change PIN code" (ändra pinkod).

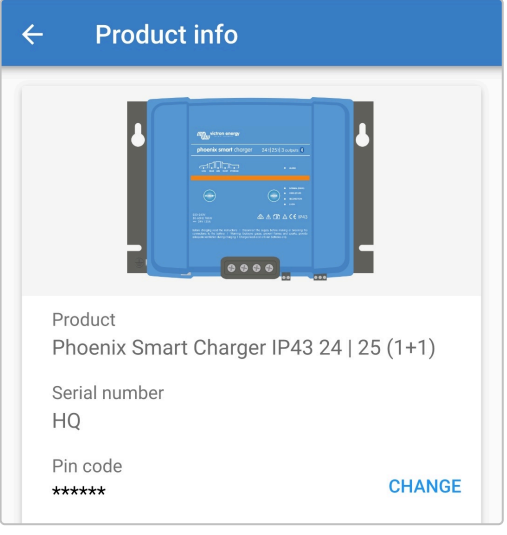

e. Ange den nuvarande och den nya pinkoden (två gånger) och välj sedan OK. Undvik att använda en uppenbar pinkod som är enkel för andra att gissa som t.ex. 111111 eller 123456.

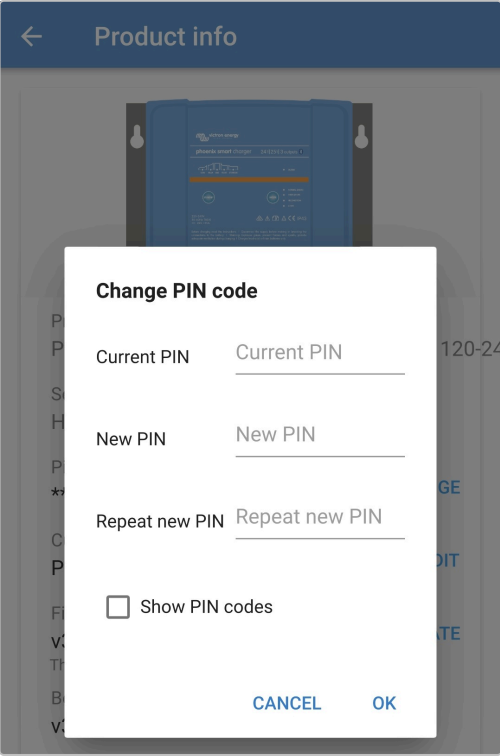

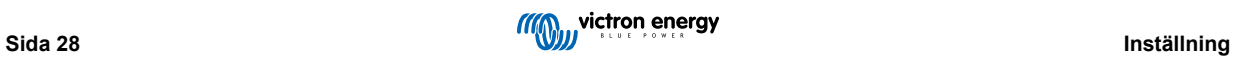

### <span id="page-30-0"></span>**6.4.2. Återställa pinkod**

Om du har glömt eller tappat bort pinkoden kan du enkelt återställa den till standard 000000 genom att använda appen VictronConnect.

#### **Använda VictronConnect**

#### **För att återställa pinkoden för Bluetooth:**

1. Hitta Blue Smart Charger-laddaren på LOKAL-sidan och välj symbolen för "enhetsalternativ" (tre lodräta prickar) till höger om beskrivningen.

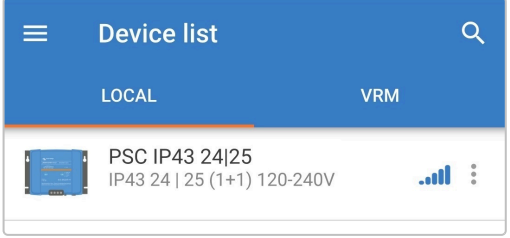

2. Välj "Återställa pinkod" från pop-up-meddelandet.

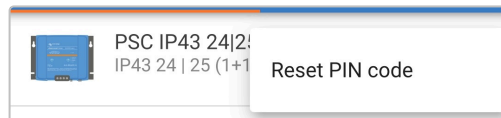

3. Ange PUK-koden och välj "OK": PUK-koden hittar du på en etikett på baksidan av side på **Phoenix Smart IP43 Charger**.

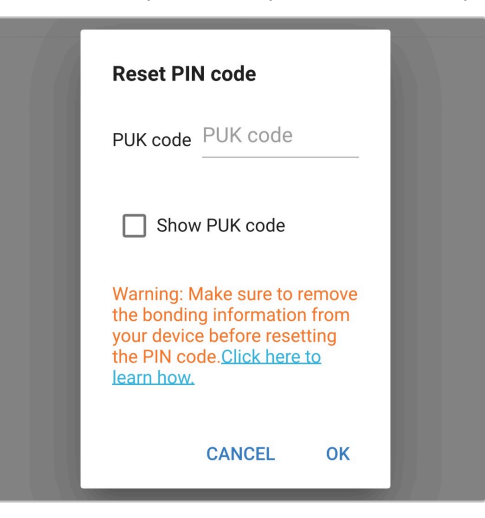

#### **Använda MODE-knappen**

#### **För att återställa pinkoden för Bluetooth:**

- 1. Tryck ner och håll MODE-knappen nedtryckt (på **Phoenix Smart IP43 Charger**) i 10 sekunder.
- 2. När 10 sekunder har gått kommer alla LED-lampor för laddningsläge att blinka två gånger för att visa att pinkoden har återställts.

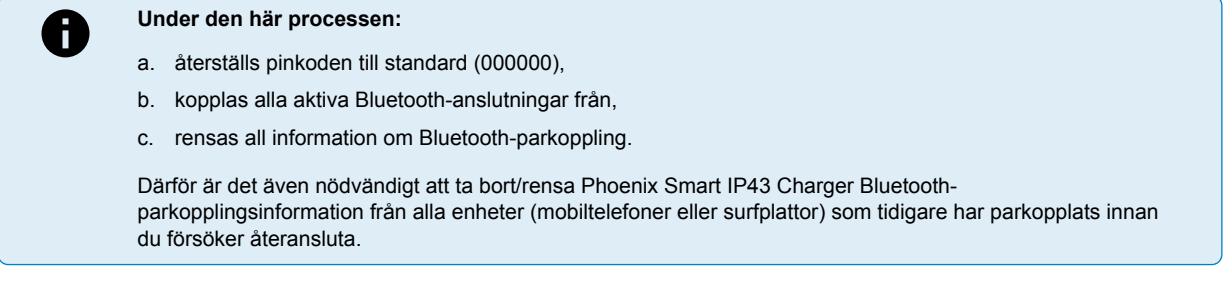

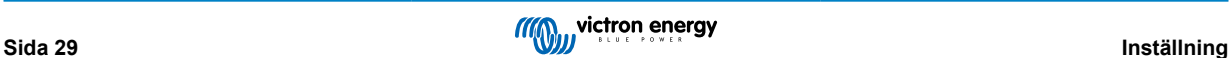

### <span id="page-31-0"></span>**6.4.3. Inaktivera Bluetooth**

Det är möjligt att fullständigt inaktivera Bluetooth om så önskas.

Det är oftast inte nödvändigt att inaktivera Bluetooth eftersom enheten skyddas mot icke-auktoriserad tillgång med en pinkod men i vissa situationer krävs en ännu högre säkerhetsnivå.

#### **För att inaktivera Bluetooth:**

- a. Slutför den inledande parkopplingen och anslutningen av Bluetooth genom att använda den fabriksinställda pinkoden. (000000) eller den nuvarande inställda pinkoden.
- b. Gå in i "enhetsalternativ" genom att välja "inställningssymbolen" (hjulet) i det övre högra hörnet och därefter symbolen för "enhetsalternativ" (tre lodräta prickar).

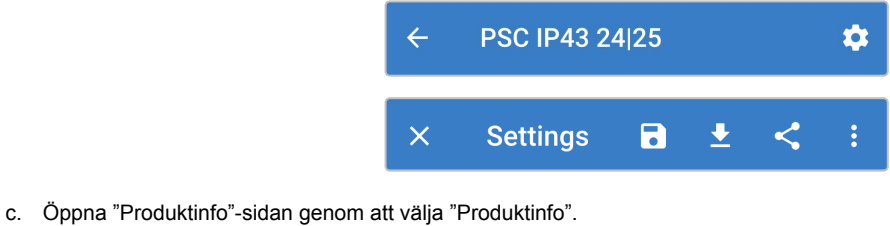

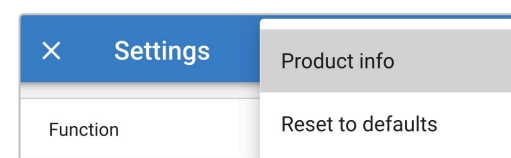

d. Välj "INAKTIVERA" bredvid "Bluetooth aktiv" för att öppna fönstret för att "inaktivera Bluetooth".

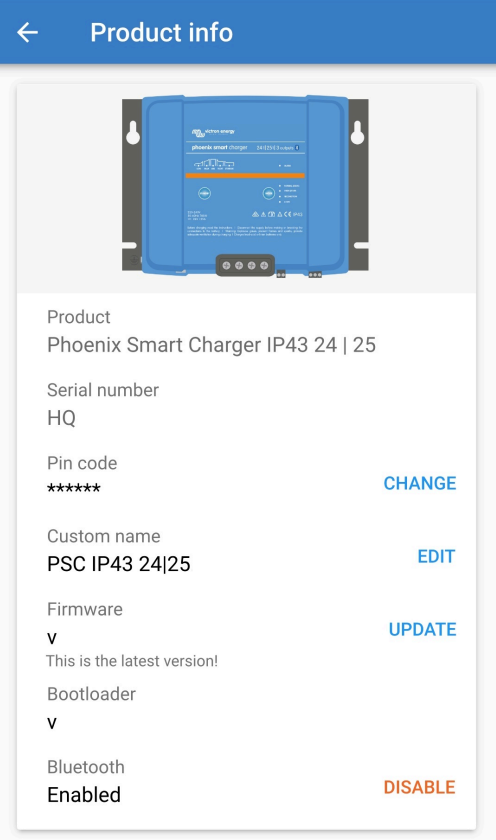

e. Markera rutan och välj "OK" för att bekräfta.

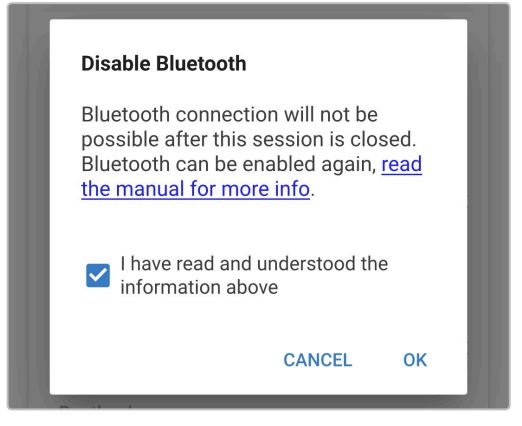

f. Bluetooth är nu inaktiv men kan återaktiveras igen.

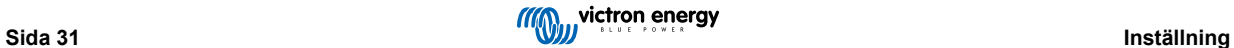

## <span id="page-33-0"></span>**6.4.4. Återaktivera Bluetooth**

Det är möjligt att återaktivera Bluetooth med MODE-knappen.

#### **För att återaktivera Bluetooth:**

a. Tryck ner och håll MODE-knappen nedtryckt (på **Phoenix Smart IP43 Charger**) i 10 sekunder.

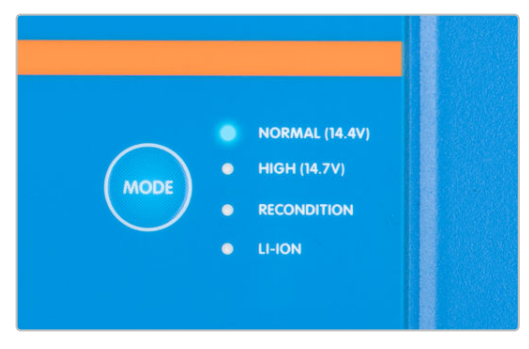

b. När 10 sekunder har gått kommer alla LED-lampor för laddningsläge att blinka två gånger för att visa att Bluetooth har återaktiverats och alla Bluetooth-inställningar återställts.

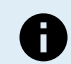

#### **Under den här processen:**

- a. återaktiveras Bluetooth,
- b. återställs pinkoden till standard (000000),
- c. kopplas alla aktiva Bluetooth-anslutningar från,
- d. rensas all information om Bluetooth-parkoppling.

Därför är det även nödvändigt att ta bort/rensa Phoenix Smart IP43 Charger Bluetoothparkopplingsinformation från alla enheter (mobiltelefoner eller surfplattor) som tidigare har parkopplats innan du försöker återansluta.

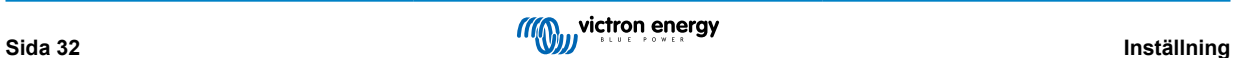

# <span id="page-34-0"></span>**6.5. VE.Smart Networking**

**VE.Smart Networking** möjliggör Bluetooth-anslutning och kommunikation mellan flera Victron-produkter för att ytterligare förstärka laddningscykeln. Se avsnittet "Drift - VE.Smart Networking" för mer information.

Efter att en maskinvara med VE.Smart Network-kompatibilitet har installerats måste VE.Smart Networking ställas in/aktiveras.

#### **6.5.1. Spännings, temperatur- och strömsensor**

**För att ställa in ett VE.Smart Network med spännings-, temperatur- eller strömsensor:**

1. Lokalisera och välj batteriövervakaren (BMV, SmartShunt, Smart Battery Sense eller VE.Bus Smart dongle) från enhetslistan på LOKAL-sidan.

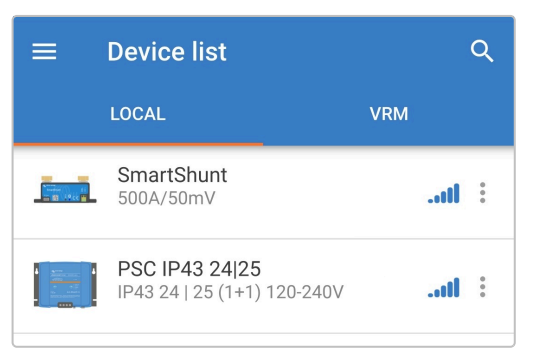

2. Vid förfrågan, slutför den inledande parkopplingen och anslutningen av Bluetooth, den fabriksinställda pinkoden.är 000000.

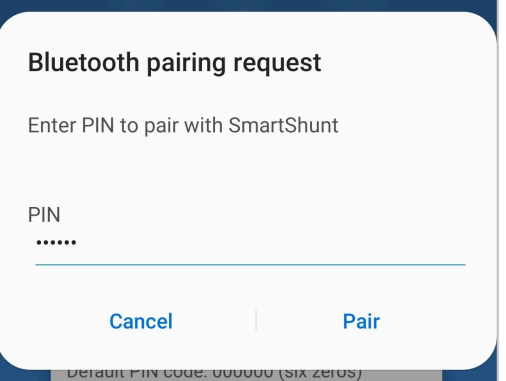

3. Gå in i inställningsmenyn genom att välja "inställningssymbolen" (hjulet) i det övre högra hörnet.

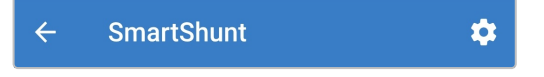

4. Öppna VE.Smart Networking-sidan genom att välja "VE.Smart Networking".

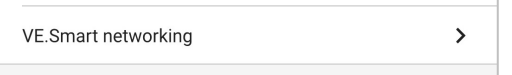

5. Välj "CREATE NETWORK" (skapa nätverk) (eller "JOIN NETWORK" (gå med i nätverk) om VE.Smart Network-nätet redan har skapats).

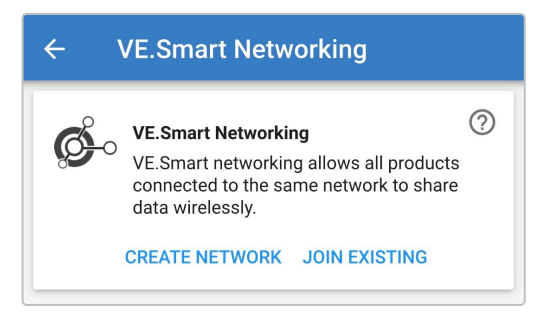

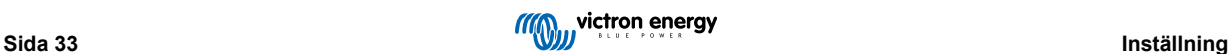

6. Ange ett namn för att identifiera VE.Smart Network-nätet och välj sedan OK vid förfrågan.

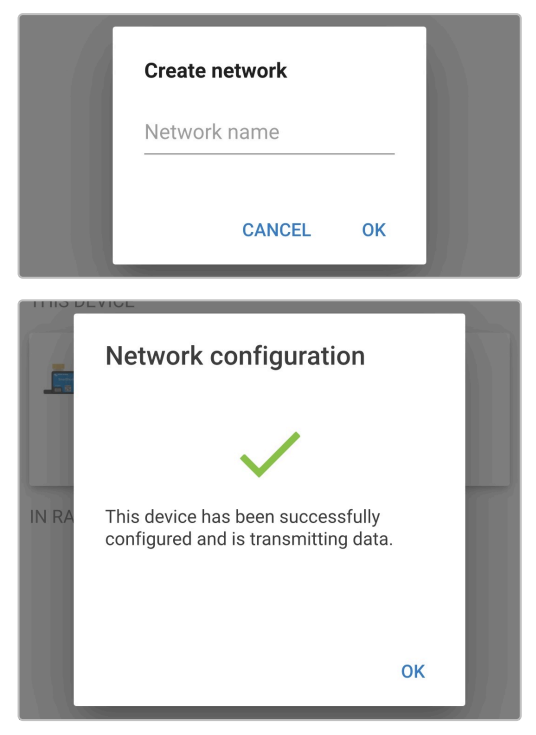

7. Efter inställningen visas detaljer av den data som överförs till VE.Smart Network-nätet på Ve.Smart Networking-sidan.

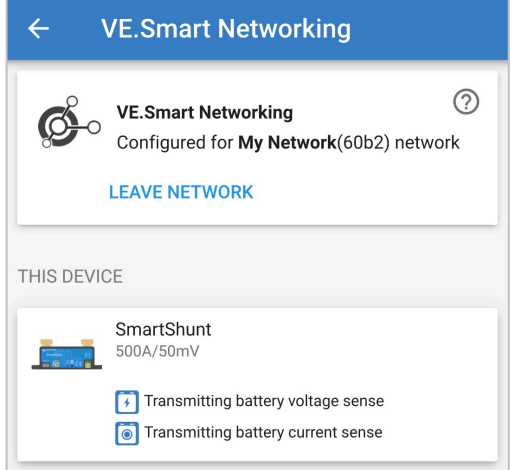

- 8. Lämna enheten genom att välja symbolerna "bakåtpil" och "stänga" (kors) i det övre vänstra hörnet.
- 9. Lokalisera och välj Phoenix Smart IP43 Charger från enhetslistan på LOKAL-sidan.

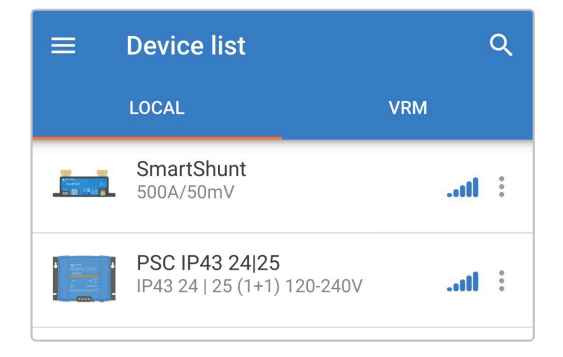

10. Vid förfrågan, slutför den inledande parkopplingen och anslutningen av Bluetooth, den fabriksinställda pinkoden.är 000000.

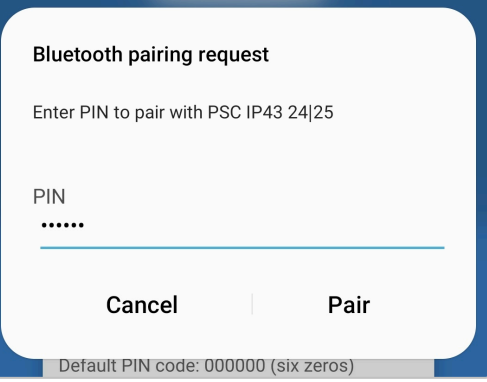

11. Gå in i "inställningsmenyn" genom att välja "inställningssymbolen" (hjulet) i det övre högra hörnet.

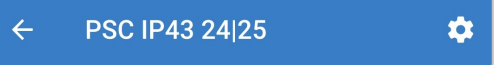

12. Öppna "VE.Smart Networking"-sidan genom att välja "VE.Smart Networking".

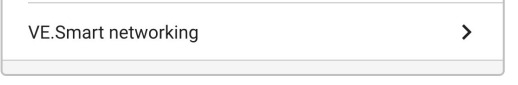

13. Välj "JOIN EXISTING" (gå med i existerande).

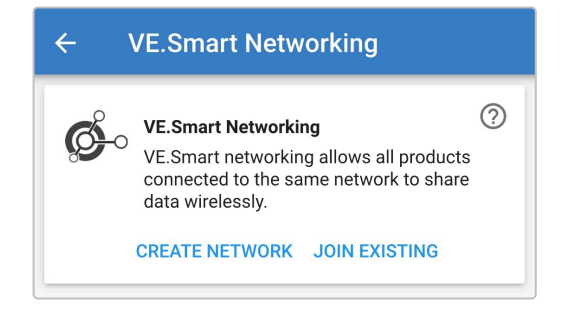

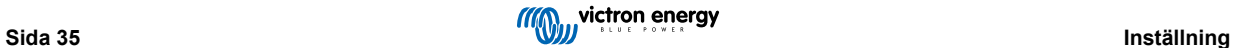

14. Lokalisera och välj det VE.Smart Network som tidigare har skapats (eller det nätverk du vill gå med i om det finns flera) och välj sedan "OK".

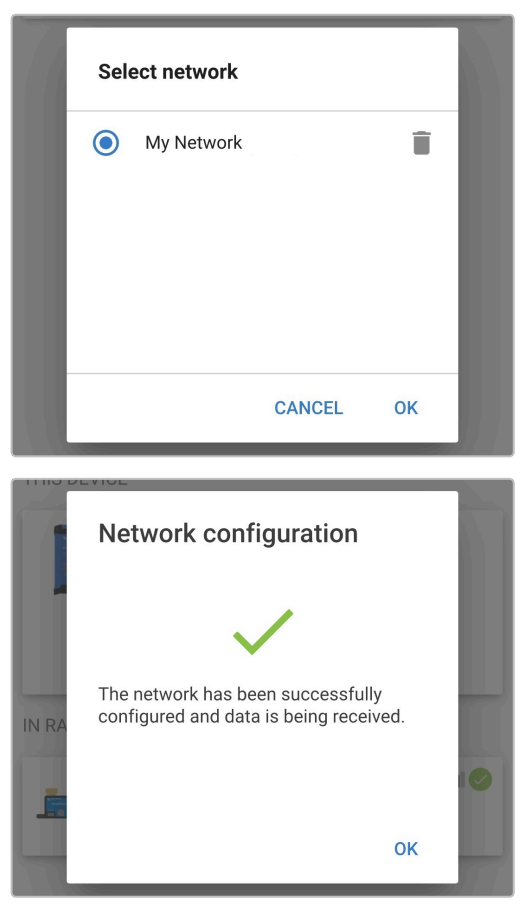

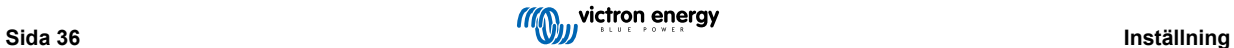

15. VE.Smart Network-nätet är nu konfigurerat och detaljer av den data som överförs till VE.Smart Network-nätet visas på VE.Smart Network-sidan.

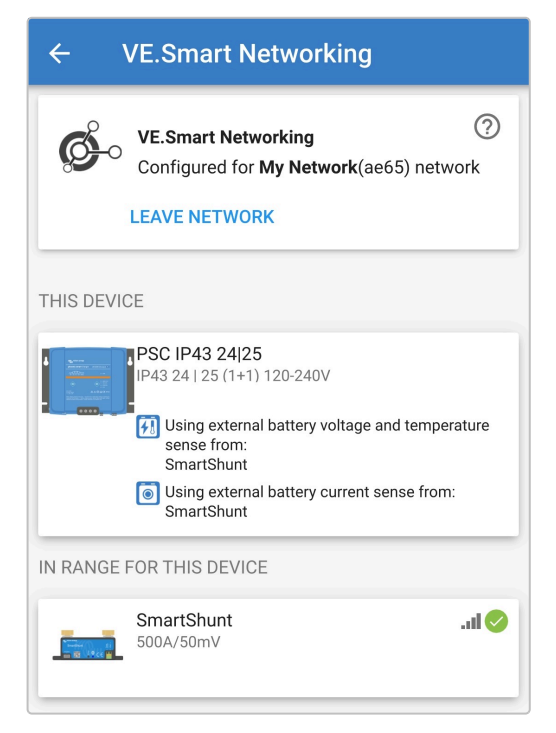

Efter konfigureringen:

a. Visas VE.Smart Network-symbolen i det övre högre hörnet på STATUS-skärmen (både batteriövervakaren och laddaren).

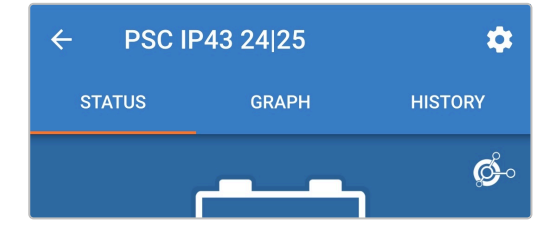

b. Laddarens LED-lampa för laddarläge:(bulk – absorption – float - förvaring) blinkar var fjärde sekund.

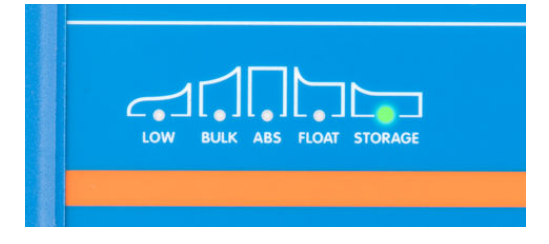

16. För system med flera kompatibla laddaren ska alla relevanta steg ovan upprepas för varje ytterligare laddare.

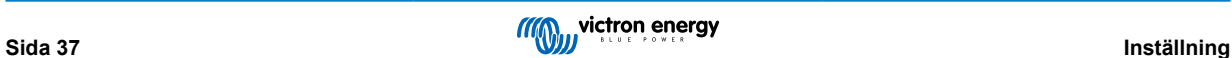

<span id="page-39-0"></span>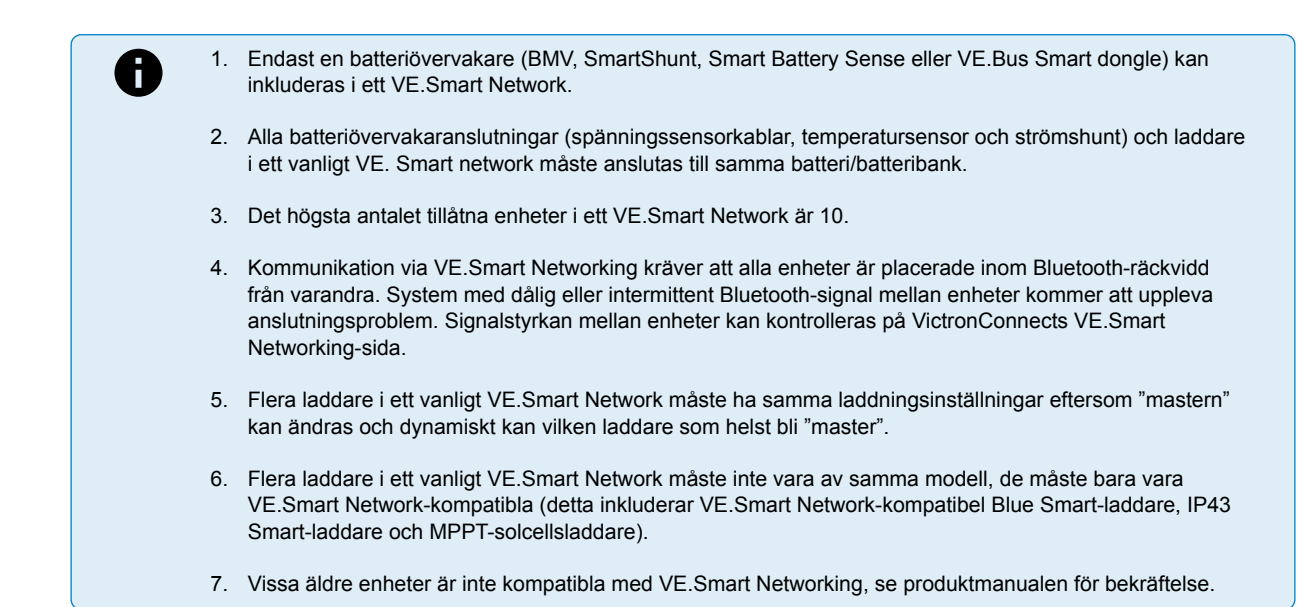

#### **6.5.2. Synkroniserad laddning**

#### **För att ställa in ett VE.Smart Network med synkroniserad laddning:**

1. Lokalisera och välj Phoenix Smart IP43 Charger från enhetslistan på LOKAL-sidan.

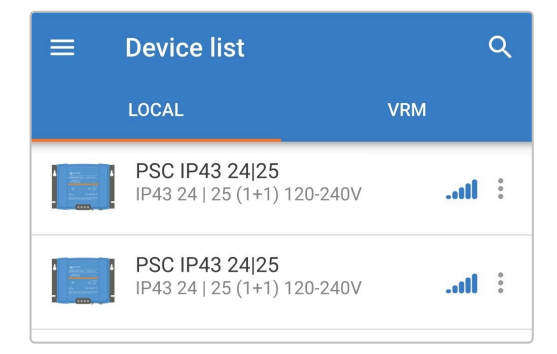

2. Vid förfrågan, slutför den inledande parkopplingen och anslutningen av Bluetooth, den fabriksinställda pinkoden.är 000000.

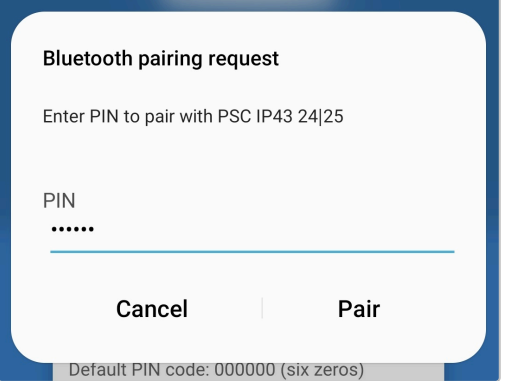

3. Gå in i "inställningsmenyn" genom att välja "inställningssymbolen" (hjulet) i det övre högra hörnet.

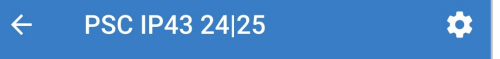

4. Öppna VE.Smart Networking-sidan genom att välja "VE.Smart Networking".

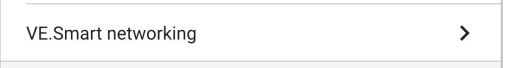

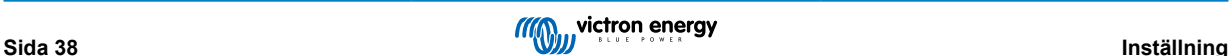

5. Välj "CREATE NETWORK" (skapa nätverk) (eller "JOIN NETWORK" (gå med i nätverk) om VE.Smart Network-nätet redan har skapats).

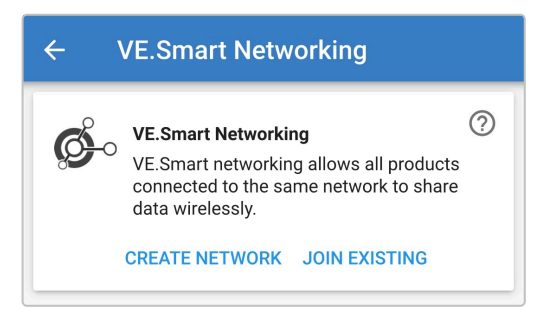

6. Ange ett namn för att identifiera VE.Smart Network-nätet och välj sedan OK vid förfrågan.

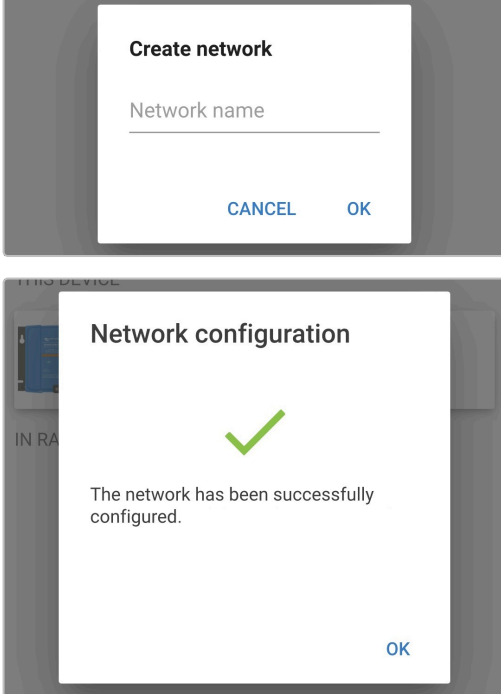

7. Efter inställningen visas detaljer av den data som överförs till VE.Smart Network-nätet på Ve.Smart Networking-sidan.

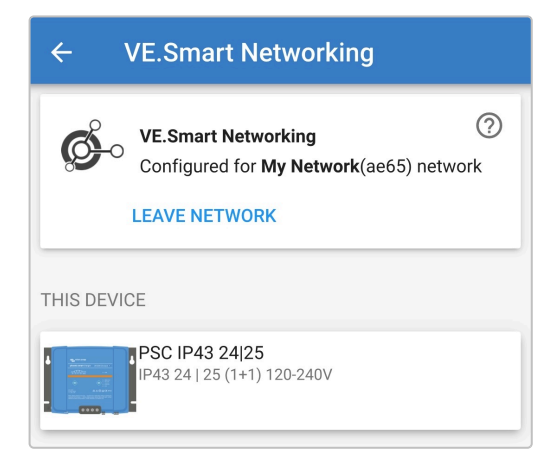

8. Lämna enheten genom att välja symbolerna "bakåtpil" och "stänga" (kors) i det övre vänstra hörnet.

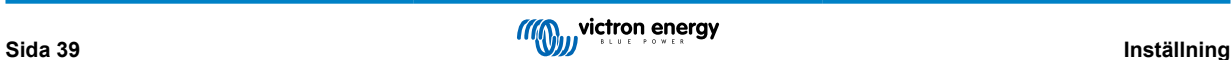

9. Lokalisera och välj en annan laddare som är kompatibel med VE.Smart Networking från enhetslistan på LOCAL-sidan.

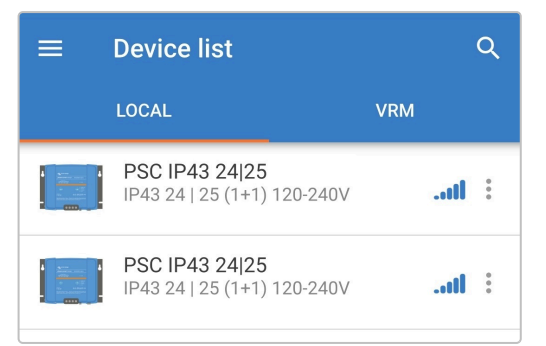

10. Vid förfrågan, slutför den inledande parkopplingen och anslutningen av Bluetooth, den fabriksinställda pinkoden.är 000000.

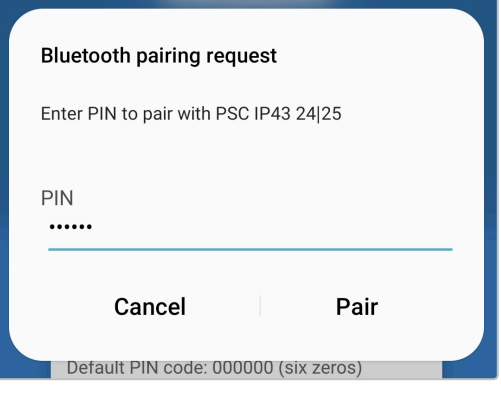

11. Gå in i inställningsmenyn genom att välja "inställningssymbolen" (hjulet) i det övre högra hörnet.

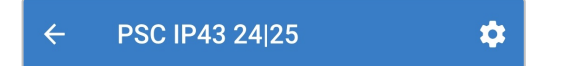

12. Öppna "VE.Smart Networking"-sidan genom att välja "VE.Smart Networking".

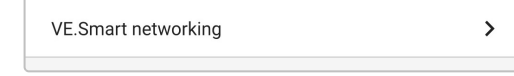

13. Välj "JOIN EXISTING" (gå med i existerande).

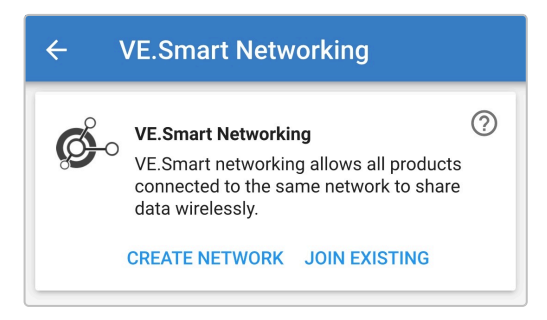

14. Lokalisera och välj det VE.Smart Network som tidigare har skapats (eller det nätverk du vill gå med i om det finns flera) och välj sedan "OK".

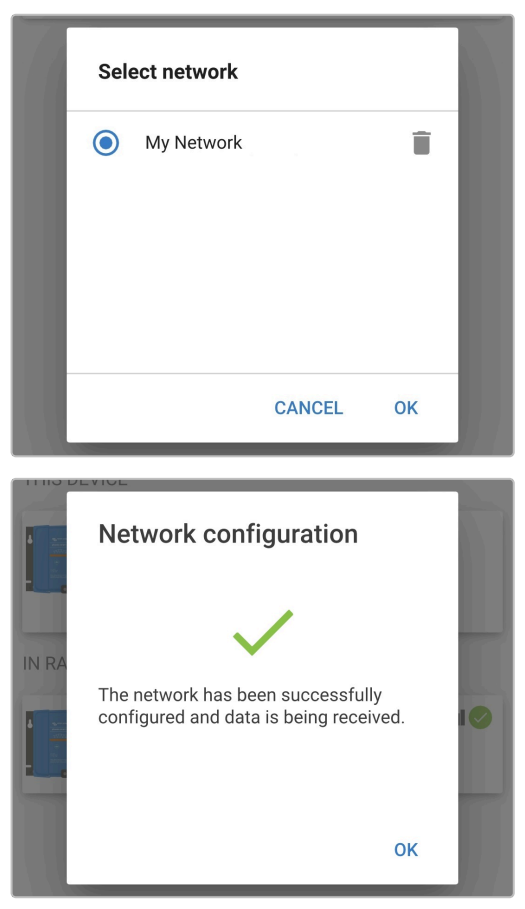

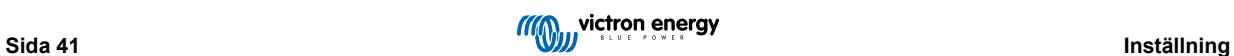

15. VE.Smart Network-nätet är nu konfigurerat och detaljer gällande de synkroniserade laddarna i VE.Smart Network-nätet visas på VE.Smart Network-sidan.

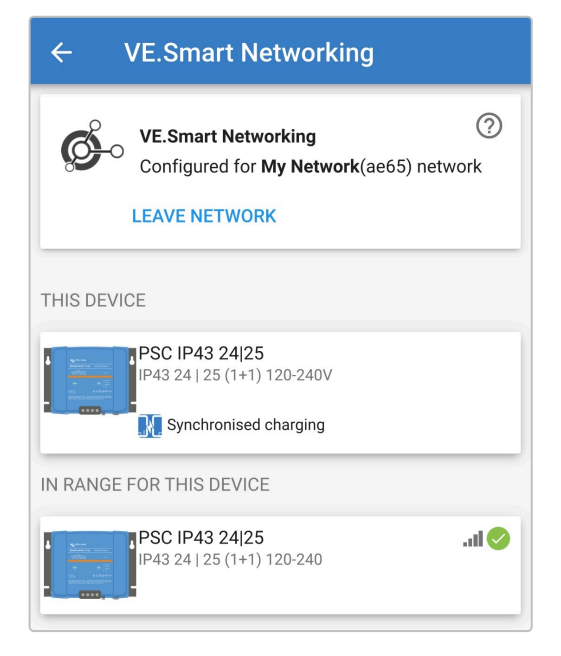

Efter konfigureringen:

a. VE.Smart Network-symbolen visas i det övre högre hörnet på STATUS-skärmen (på varje laddare i nätet).

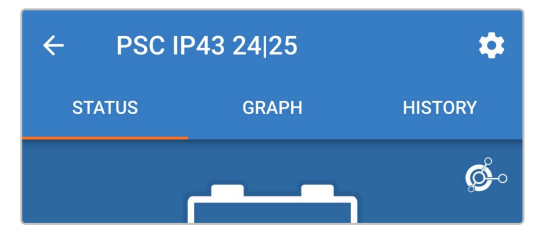

b. Laddarens LED-lampa för laddarläge:(bulk – absorption – float - förvaring) blinkar var fjärde sekund.

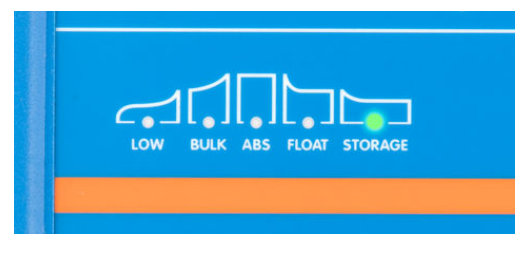

16. För system med flera kompatibla laddaren ska alla relevanta steg ovan upprepas för varje ytterligare laddare.

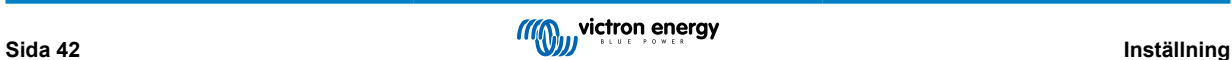

A

1. Endast en batteriövervakare (BMV, SmartShunt, Smart Battery Sense eller VE.Bus Smart dongle) kan inkluderas i ett VE.Smart Network.

- 2. Alla batteriövervakaranslutningar (spänningssensorkablar, temperatursensor och strömshunt) och laddare i ett vanligt VE. Smart network måste anslutas till samma batteri/batteribank.
- 3. Det högsta antalet tillåtna enheter i ett VE.Smart Network är 10.
- 4. Kommunikation via VE.Smart Networking kräver att alla enheter är placerade inom Bluetooth-räckvidd från varandra. System med dålig eller intermittent Bluetooth-signal mellan enheter kommer att uppleva anslutningsproblem. Signalstyrkan mellan enheter kan kontrolleras på VictronConnects VE.Smart Networking-sida.
- 5. Flera laddare i ett vanligt VE.Smart Network måste ha samma laddningsinställningar eftersom "mastern" kan ändras och dynamiskt kan vilken laddare som helst bli "master".
- 6. Flera laddare i ett vanligt VE.Smart Network måste inte vara av samma modell, de måste bara vara VE.Smart Network-kompatibla (detta inkluderar VE.Smart Network-kompatibel Blue Smart-laddare, Smart IP43-laddare och MPPT-solcellsladdare).
- 7. Vissa äldre enheter är inte kompatibla med VE.Smart Networking, se produktmanualen för bekräftelse.

# <span id="page-45-0"></span>**6.6. Systemåterställning**

Det är möjligt att utföra en komplett systemåterställning för att återställa alla laddar/batteriinställningar till fabriksinställningarna genom att använda appen VictronConnect.

Oberservera att detta **inte** återställer några Bluetooth-inställningar såsom pinkod eller parkopplingsinformation.

### **För att göra en systemåterställning:**

- a. Slutför den inledande parkopplingen och anslutningen av Bluetooth genom att använda den fabriksinställda pinkoden.  $(000000)$ .
- b. Gå in i "enhetsalternativ" genom att välja "inställningssymbolen" (hjulet) i det övre högra hörnet och därefter symbolen för "enhetsalternativ" (tre lodräta prickar).

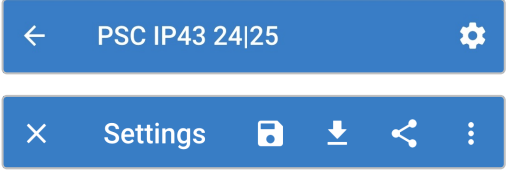

c. Öppna sidan "återställa enhet" genom att välja "återställning till fabriksinställningar".

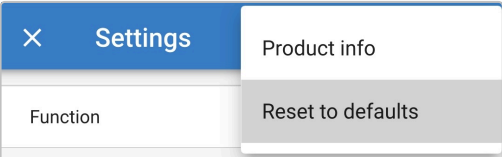

d. Välja "YES" för att återställa alla inställningar till fabriksinställningar.

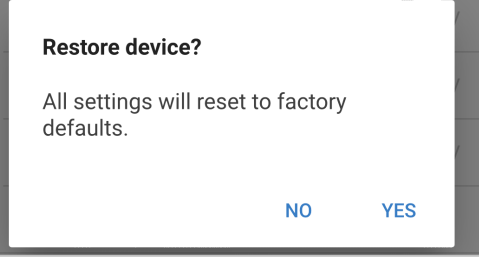

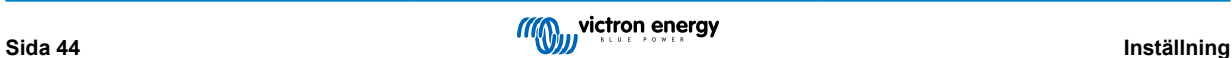

# <span id="page-46-0"></span>**7. Övervakning**

# **7.1. LED-indikationer**

# **7.1.1. Driftstatus**

Phoenix Smart IP43 Charger har flera LED-lampor som kan användas som referens för att fastställa det nuvarande laddningstillståndet och annan driftinformation.

Hänvisning till LED-indikationerna i tabellen nedan:

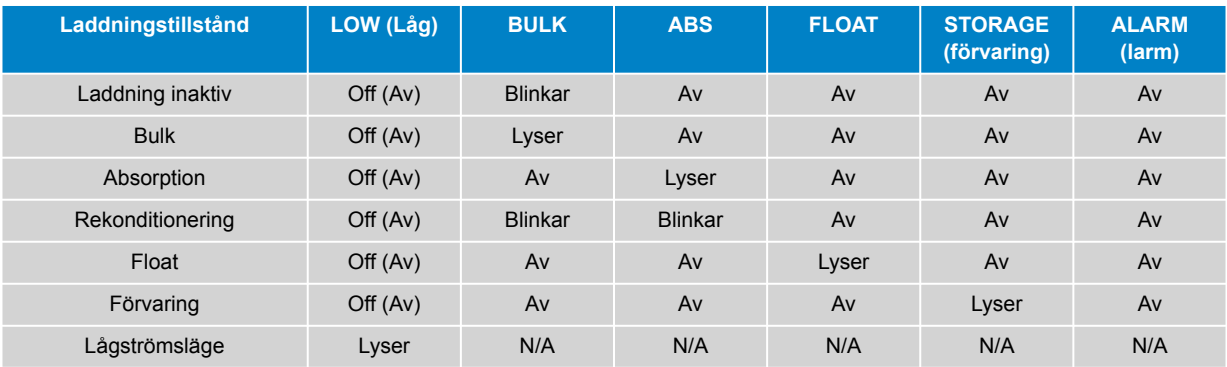

# **7.1.2. Feltillstånd**

Om ett fel uppstår kommer den röda LARM-lampan att tändas och LED-lamporna för laddningstillstånd kan sen användas för att fastställa det specifika felet.

Hänvisning till LED-indikationerna i tabellen nedan:

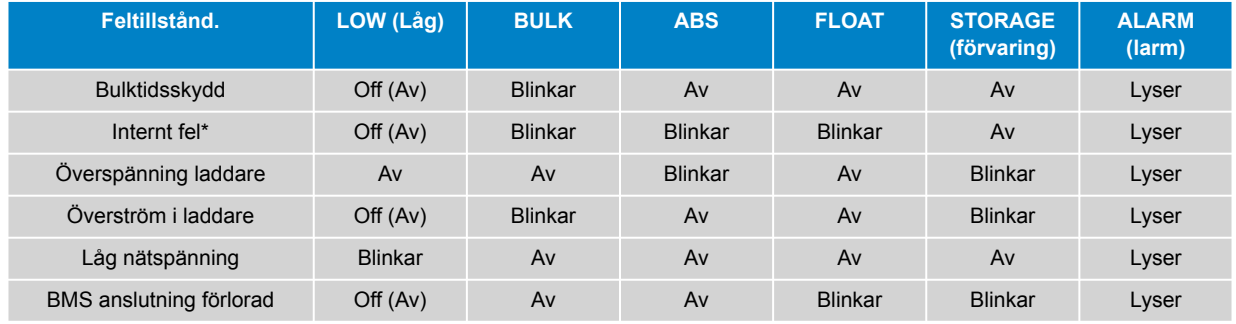

*\*Observera att varning #31 (mätning av ingångsspänning utanför intervall) använder samma LED-blinkningskoder. Skillnaden är att vid varning #31 fortsätter enheten att fungera.*

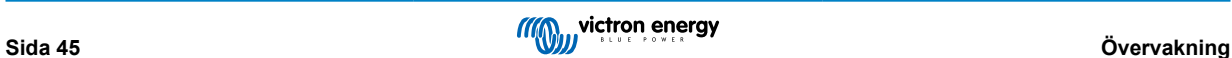

# <span id="page-47-0"></span>**7.2. VictronConnect**

Laddardriften och laddningsstatistiken kan övervakas ingående, antingen live eller efter laddning, genon att använda appen VictronConnect med en Bluetooth-anpassad enhet (så som en mobiltelefon eller en surfplatta).

Det finns tre olika översiktsskärmar tillgängliga (STATUS, GRAPH (tabellskärmen) och HISTORY (historik)) och var och en av dem visar olika övervaknings- eller historikdata som sträcker sig över de senaste 40 laddningscyklerna.

Du kan välja den önskade skärmen genom att antingen välja fönstertiteln eller genom att svepa mellan skärmarna.

## **7.2.1. Statusskärm**

STATUS-skärmen är den huvudsakliga översiktsskärmen och den visar batterispänning, laddningsström och det aktiva laddningssteget.

Datan här uppdateras kontinuerligt och i realtid under tiden som laddningscykeln fortskrider.

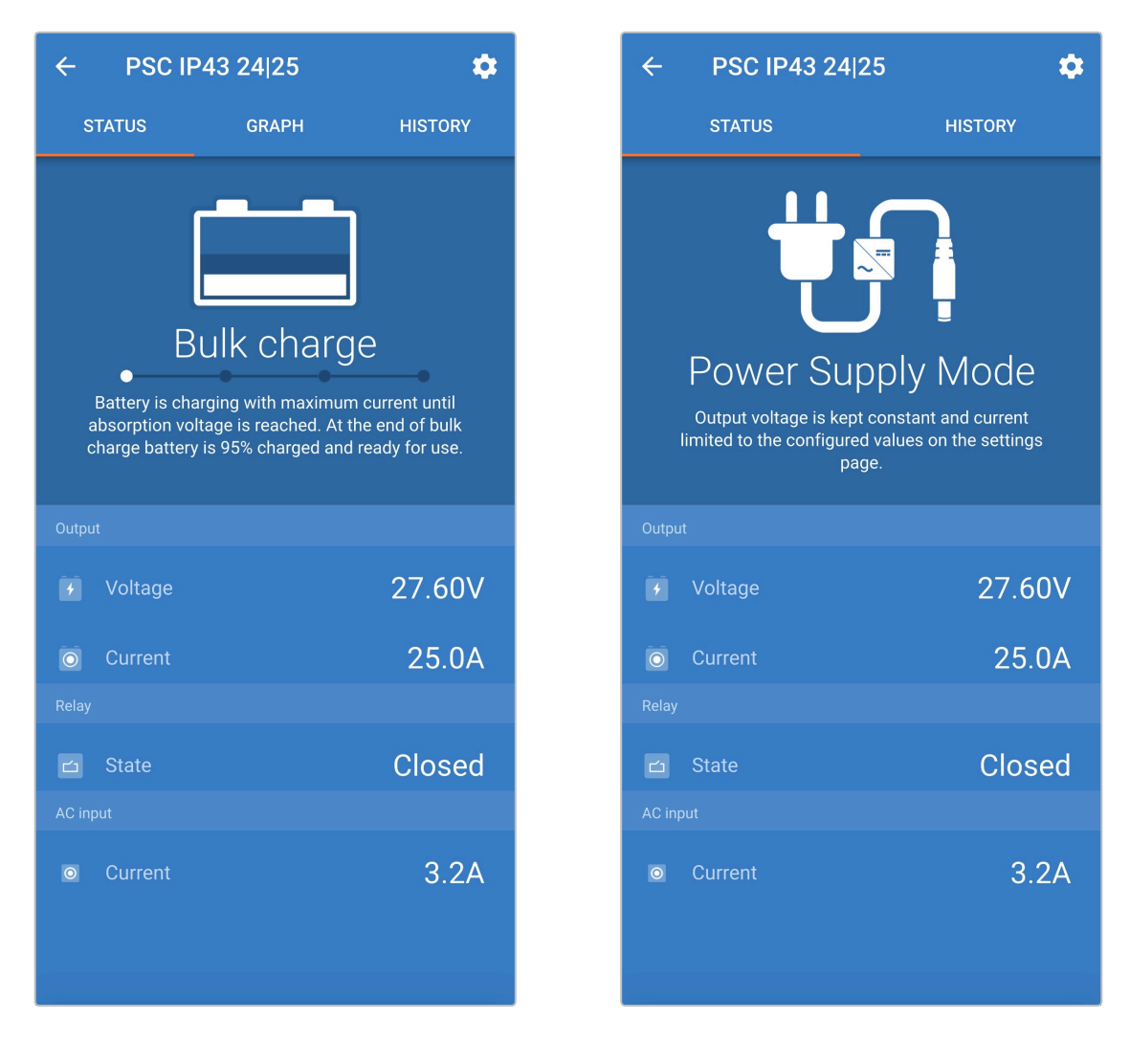

# <span id="page-48-0"></span>**7.2.2. Tabellskärmen**

GRAPH (tabellskärmen) visar en lättförståelig grafisk återgivning av varje laddningssteg med avseende på batterispänning och laddningsström.

Det aktiva laddningssteget markeras och anges även nedan tillsammans med en kort förklaring.

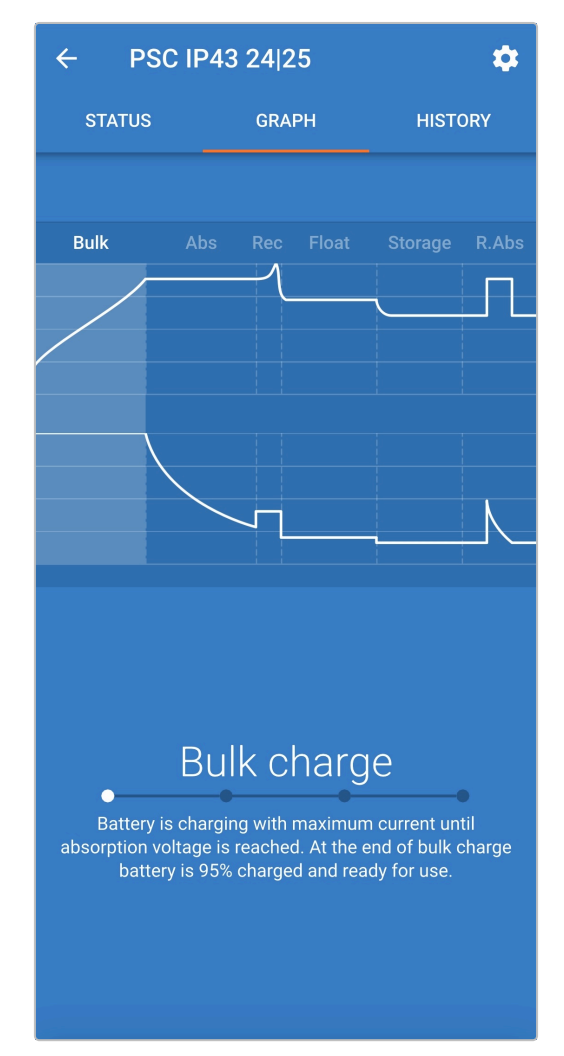

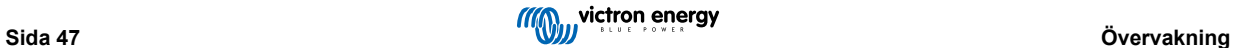

### <span id="page-49-0"></span>**7.2.3. Historikskärm**

Historikskärmen är en väldigt kraftfull referens eftersom den innehåller historisk användardata från laddarens hela livstid samt detaljerad statistik för de senaste 40 laddningscyklerna (även om laddningscykeln endast delvis har slutförts).

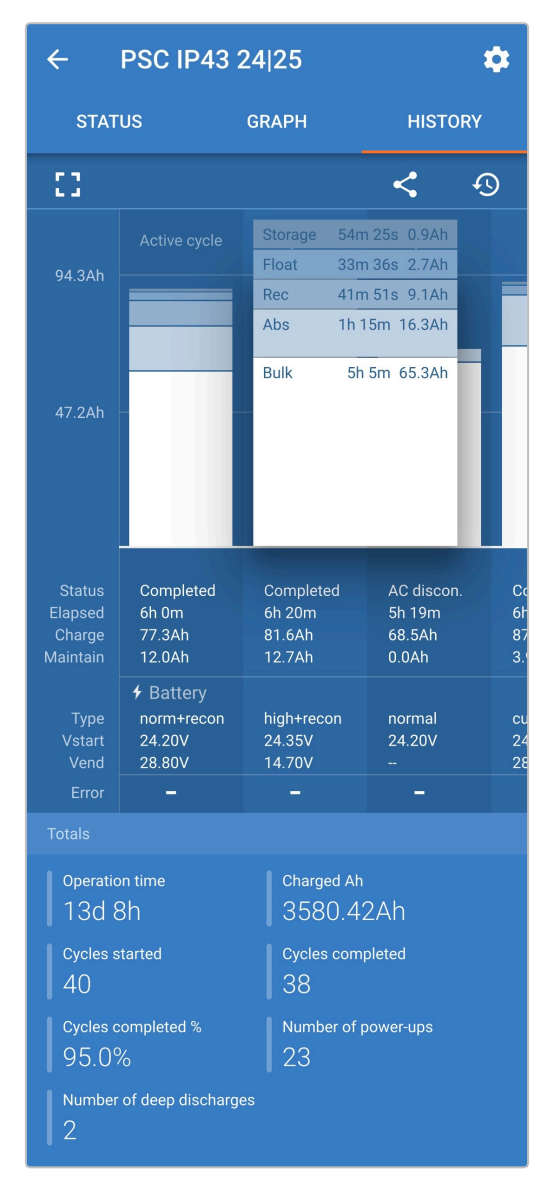

Genom att välja fullskärm visas datan i en landskapsvy med betydligt fler dagar synliga samtidigt.

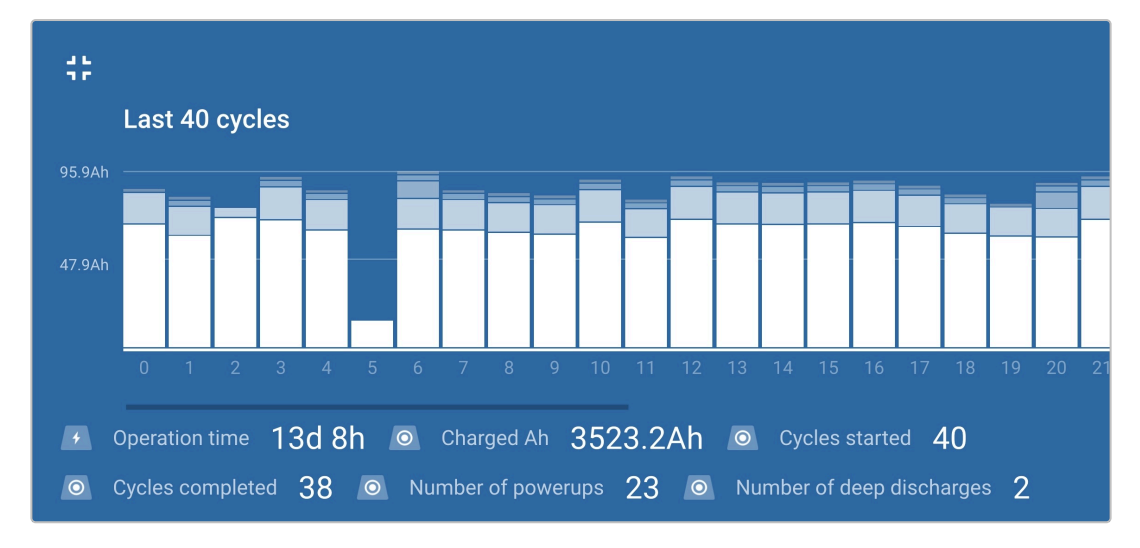

#### a. **Laddningscykelstatistik**

#### i. **Cykelöversikt**

Ett stapeldiagram som går att utvidga visar tiden som har förflutit i varje laddningssteg och vilken laddningskapacitet som har erhållits (i Ah) under varje laddningssteg.

#### ii. **Status**

Bekräftar om laddningscykeln har slutförts eller om den avslutades för tidigt/avbröts av någon anledning samt av vilken orsak/grund.

#### iii. **Förfluten**

Total förfluten laddningscykeltid

#### iv. **Laddning**

Total erhållen laddningskapacitet under stegen för återladdning (bulk och absorption).

#### v. **Underhåll**

Total erhållen kapacitet under tegen för laddningsunderhåll (float, förvaring och uppfräschning)

vi. **Typ**

Den typ av laddningscykel som används: antingen en "inbyggd förinställd" eller en anpassad "användardefinierad" konfiguration.

#### vii. **Vstart**

Batterispänning när laddning inleds

#### viii. **Vend**

Batterispänning när laddning är komplett (slutet av absorptionssteget)

### ix. **Fel**

Visar om några fel har uppstått under laddningscykeln, inklusive felnummer och beskrivning

#### b. **Statistik under laddarens livstid**

### i. **Drifttid**

Den totala drifttiden under laddarens livstid

#### ii. **Laddad Ah**

Den totala laddningskapaciteten erhållen under laddarens livstid

#### iii. **Påbörjade cykler**

Det totala antalet påbörjade laddningscykler under laddarens livstid

iv. **Slutförda cykler**

Det totala antalet slutförda laddningscykler under laddarens livstid

#### v. **Slutförda cykler %**

Procentantalet slutförda laddningscykler under laddarens livstid

#### vi. **Antal uppstarter**

Antalet gånger laddaren har försetts med ström under laddarens livstid

#### vii. **Antal djupa urladdningar**

Antalet gånger laddaren har återuppladdat ett djupt urladdat batteri under laddarens livstid

# <span id="page-51-0"></span>**8. Avancerad konfigurering**

Det är möjligt att göra en avancerad konfigurering genom att använda appen VictronConnect med en Bluetooth-anpassad enhet (såsom en mobiltelefon eller surfplatta) i särskilda fall då de integrerade lägena inte passar/är lämpliga för den batterityp som ska laddas eller om batteritillverkaren rekommenderar särskilda laddningsparametrar och finjustering önskas.

För de flesta vanliga batterityperna krävs eller rekommenderas inte avancerad konfigurering då de integrerade laddningslägena och den adaptiva laddningslogiken oftast passar och fungerar väl.

# **8.1. Avancerade inställningar**

Menyn för avancerade inställningar gör det möjligt att enkelt spara och ladda upp särskilda konfigurationer för laddningsparametrar och användardefinierade inställningar.

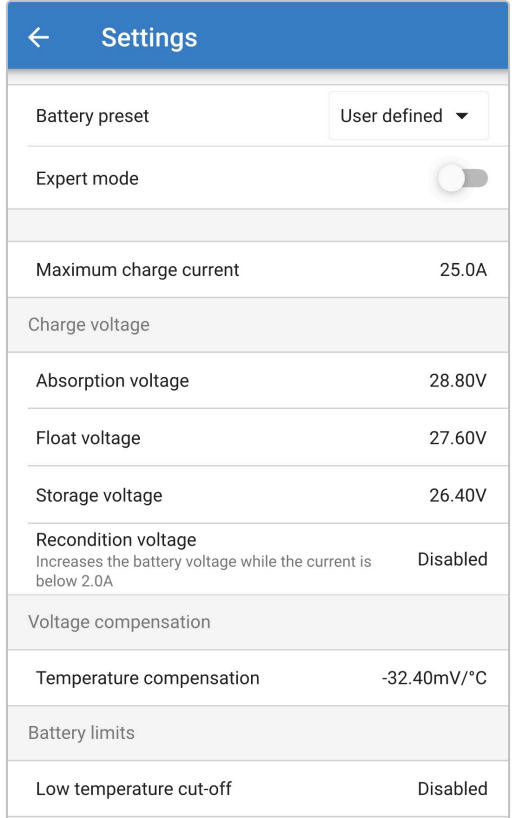

#### **För att nå menyn "avancerade inställningar":**

a. Gå in i "inställningsmenyn" genom att välja "inställningssymbolen" (hjulet) i det övre högra hörnet.

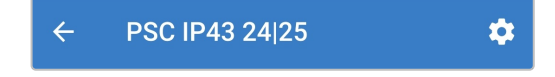

b. Gå in i "batteriinställningsmenyn" genom att välja menyvalet "batteriinställningar".

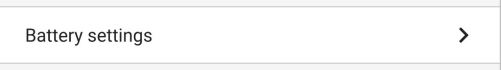

#### **För att ändra/konfigurera "avancerade inställningar":**

a. Välj "förinställt batteri" i menypilen för att öppna menyn och välj sedan "användardefinierat".

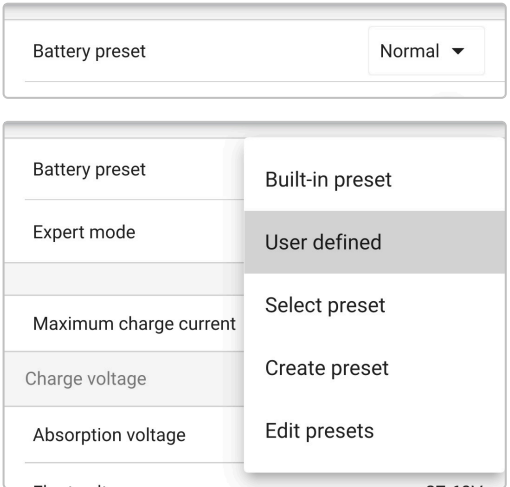

b. "Användardefinierad"-konfigurering är nu aktiverad.

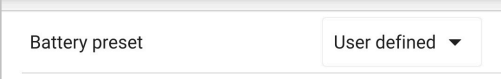

**Inställningarna i den "avancerade menyn" (med "expertläge" inaktivt) inkluderar:**

#### a. **Maximal laddningsström**

Den maximal laddningsströminställningen tillåter val mellan den fabriksinställda förinställningen för laddningsströmbegränsning och en betydligt reducerad sådan: Maximal, låg eller minimal ström (strömbegränsningen varierar för varje modell - se avsnittet "Specifikationer" för mer information). Alternativt kan en användardefinierad maximal laddningsström (mellan minimum- och maximumgränsen) konfigureras.

#### b. **Förinställt batteri**

Rullgardinslistan för "förinställt batteri" gör det möjligt att välja mellan följande alternativ:

#### i. **Inbyggd förinställning**

Val av en fabriksinställd integrerad förinställning (samma som menyn för allmänna inställningar)

#### ii. **Användardefinierat**

Återval av den senaste "användardefinierade" laddningsinställningen

#### iii. **Välj förinställning**

Välj från ett brett urval av integrerade batteriladdningsförinställningar, inklusive nya användardefinierade laddningsförinställningar

#### iv. **Skapa förinställning**

En ny laddningsförinställning kan skapas och sparas från användardefinierade inställningar

#### v. **Ändra förinställningar**

En existerande förinställning kan ändras och sparas

#### c. **Laddningsspänning**

Inställningen för laddningsspänning gör det möjligt att ställa in ett enskilt spänningsbörvärde för varje laddningssteg samt att inaktivera eller aktivera vissa laddningssteg (rekonditionering och float).

Spänningsbörvärdet för följande laddningssteg kan konfigureras:

- i. **Absorption**
- ii. **Float**
- iii. **Förvaring**
- iv. **Rekonditionering**

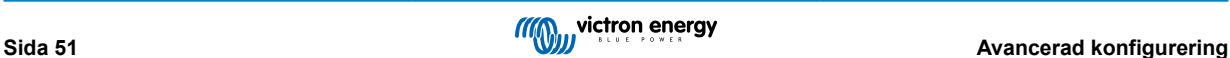

#### d. **Spänningskompensation**

#### i. **Temperaturkompensation**

Inställningen för temperaturkompensation gör det möjligt att konfigurera temperaturkompensationskoefficienten för laddningsspänning eller för att helt inaktivera temperaturkompensation ( såsom för litiumjonbatterier). Temperaturkompensationskoefficienten specificeras i mV/°C och tillämpas på hela batteriet/batteribanken (inte per battericell).

### e. **Batterigränser**

#### i. **Avstängning vid låg temperatur**

Inställningen för avstängning vid låg temperatur inaktiverar laddning i låga temperaturer för att skydda litiumbatterier från skada. Den här inställningen kräver att batteritemperaturen anges av en kompatibel enhet via VE.Smart Network.

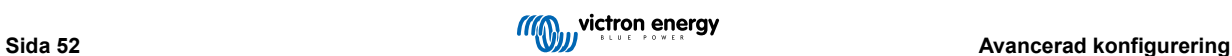

# <span id="page-54-0"></span>**8.2. Inställningar för expertläge**

Expertläget utökar menyn för avancerade inställningar ytterligare och inkluderar än mer specialiserade konfigureringsinställningar.

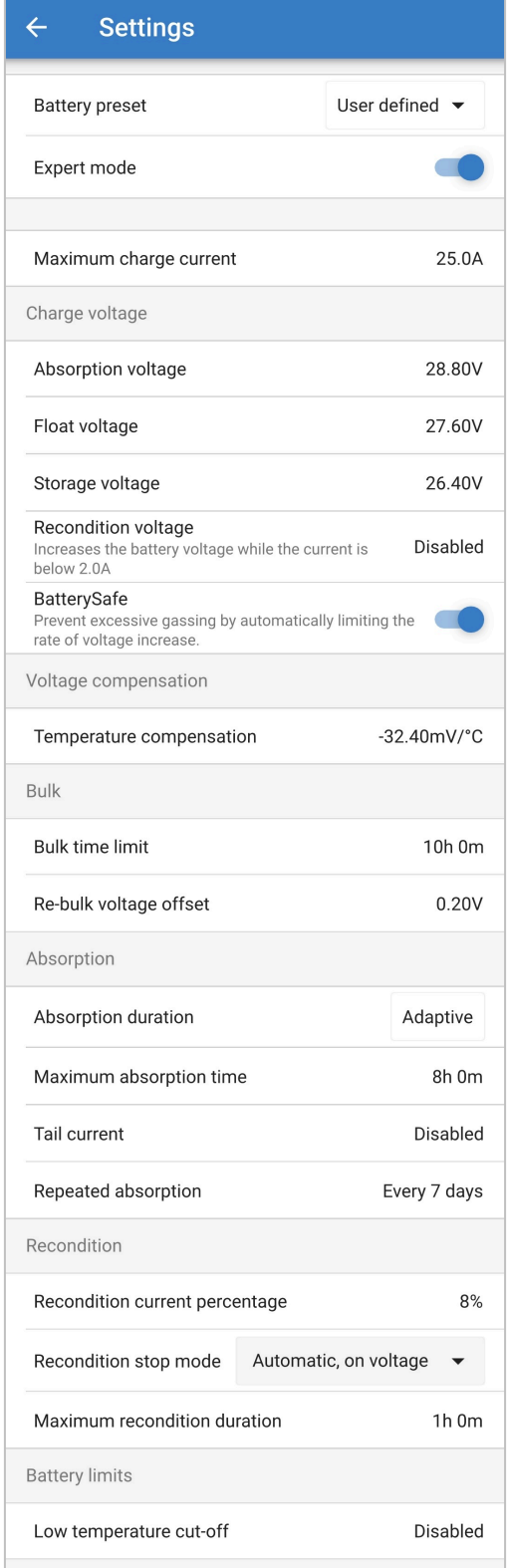

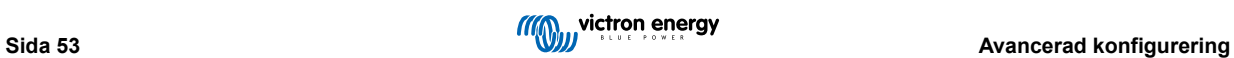

#### **För att nå menyn "expertläge":**

- a. Öppna menyn för "avancerade inställningar" och aktivera "användardefinierad" konfigurering se avsnitt 7.1 "avancerade inställningar" för instruktioner.
- b. Aktivera brytaren för "expertläge" och välj sedan "OK".

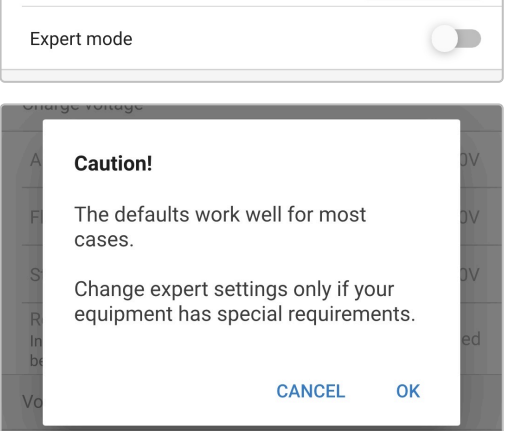

c. Menyn för "expertläge" (förlängning av menyn "avancerade inställningar") är nu aktiverad.

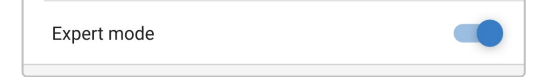

#### **De ADDITIONAL (extra) inställningarna i den "avancerade menyn" med expertläge aktivt inkluderar:**

#### a. **Laddningsspänning**

#### i. **BatterySafe**

Inställningen för BatterySafe gör det möjligt att aktivera eller inaktivera spänningskontrollen BatterySafe. När BatterySafe är aktiverad begränsas batterispänningsökningen under bulksteget automatiskt till en säker nivå. Vid tillfällen då batterispänningen annars skulle stiga med en högre hastighet minskas laddningsströmmen konsekvent för att förhindra överdriven gasbildning.

#### b. **Bulk**

#### i. **Bulktidsgräns**

Inställningen för bulktidsgräns begränsar som en skyddsåtgärd den maximala tiden laddaren kan vara i bulksteget eftersom absorptionsspänningen borde ha uppnåtts vid den här tiden. Om bulktidsgränsen uppnås går laddaren direkt vidare till floatsteget.

#### ii. **Re-bulk spänningsförskjutning**

Re-bulk spänningsförskjutning används för att fastställa gränsvärdet för re-bulkspänning som triggar igång en ny laddningscykel. Förskjutningen är relativ till den konfigurerade "Lagringsspänningen" (re-bulkspänning = förvaringsspänning - re-bulk spänningsförskjutning). Om batterispänningen sjunker under gränsvärdet för re-bulkspänning medan laddaren är i float- eller förvaringssteget och förblir under det i en minut kommer laddarena att återgå till bulkladdningssteget.

Observera att även om inställningen för re-bult är inaktiverad, kommer re-bulk ändå att ske om laddningsströmmen vidhålls på maximal laddningsström i fyra sekunder.

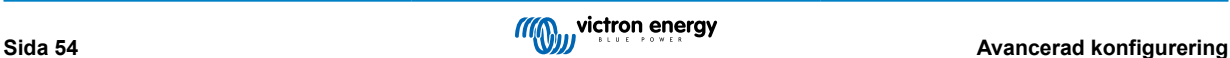

#### c. **Absorption**

#### i. **Anpassningsbar varaktighet**

Inställningen för anpassningsbar varaktighet gör det möjligt att välja mellan en anpassningsbar absorptionstid (beräknas baserat på bulktid/nivå av urladdning) eller en fast absorptionstid.

#### ii. **Maximal absorptionstid/ absorptionstid**

Inställningen för maximal absorptionstid/absorptionstid gör det möjligt att konfigurera den maximala anpassningsbara absorptionstiden eller den fasta absorptionstiden (beroende på om anpassningsbar eller fast absorptionstid har valts). Observera att oavsett om anpassningsbar eller fast absorptionstid väljs kan absorptionsfasen avslutas tidigare baserat på inställningen för svansström (om aktiverad).

#### iii. **Svansström**

Inställningen för svansström gör det möjligt att avslutas tidigare baserat på laddningsström. Om laddningsströmmen sjunker under tröskelvärdet för svansström i en minut, avslutas absorptionssteget omedelbart och laddaren går över till float- eller förvaringssteget.

#### iv. **Upprepad absorption**

Inställningen för upprepad absorptionstid gör det möjligt konfigurera den tid som ska gå mellan varje automatisk uppfräschningscykel (1tim i absorptionssteget). Upprepad absorptionstid är aktiv som standard och kan inaktiveras vilket leder till att batteriet förblir i förvaringsläge på obestämd tid. Den upprepade absorptionen utförs inte.

#### d. **Rekonditionering**

#### i. **Procent av rekonditioneringsström**

Procent av rekonditioneringsström används för att fastställa laddningsströmbegränsningen när laddaren är i rekonditioneringssteget, procentandelen är relativ till den konfigurerade "maximala laddningsströmmen". Laddaren begränsar laddningsströmmen till den lägre nivån när den är i rekonditioneringssteget.

#### ii. **Stoppläge för rekonditionering**

Stoppläge för rekonditionering gör det möjligt att välja om rekonditioneringssteget ska avslutas när batterispänningen uppnår spänningsbörvärdet för rekonditionering eller vid en fast tidsperiod.

#### iii. **Maximal rekonditioneringslängd**

Inställningen för rekonditioneringens varaktighet gör det möjligt att ställa in den maximala rekonditioneringstiden eller en fast rekonditioneringstid (beroende på det valda stoppläget för rekonditionering).

#### iv. **Manuell rekonditionering**

Manuell rekonditionering kan startas genom att klicka på knappen START NOW (starta nu). Längden på rekonditioneringscykeln är begränsad till maximalt en timme.

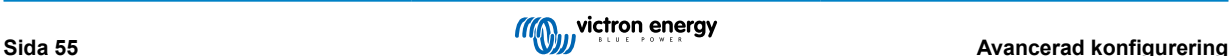

# <span id="page-57-0"></span>**8.3. Strömförsörjningsfunktion**

Linjen av Victron **Phoenix Smart IP43 Charger** är även lämplig för att användas som en DC-strömkälla för att försörja utrustning som inte har ett batteri anslutet (eller medan den är ansluten till ett batteri).

Trots att det fortfarande är möjligt att använda laddaren som en strömkälla utan att ändra några inställningar finns det ett "strömförsörjningsläge" för just detta avseendet/denna användningen.

Vi rekommenderar att man aktiverar "strömförsörjningsläget" om laddaren ska användas som en strömkälla eftersom det inaktiverar den interna laddningslogiken och levererar en konstant DC-ström.

#### **För att aktivera nätströmsläge:**

a. Gå in i "inställningsmenyn" genom att välja "inställningssymbolen" (hjulet) i det övre högra hörnet.

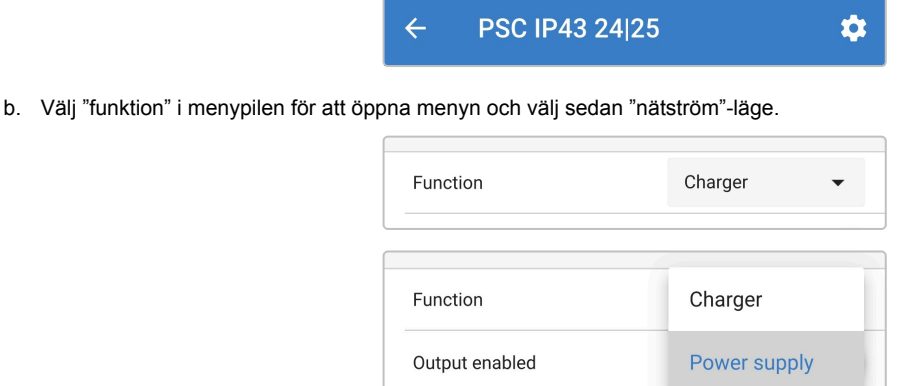

c. "Nätström"-läge är nu aktiverat. När det är aktiverat kommer LED-lamporna för BULK, ABS, FLOAT och STORAGE (förvaring) att tändas.

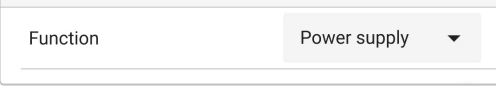

d. Vid behov kan du justera den önskade utgångsspänningen och/eller den maximala strömbegränsningen.

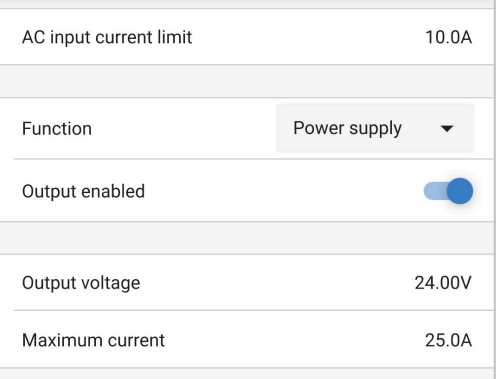

Gå in "inställningsmenyn" för att återställa laddaren tillbaka till vanlig användning som en batteriladdare och välj "laddarläge" igen i rullgardingsmenyn under "funktion".

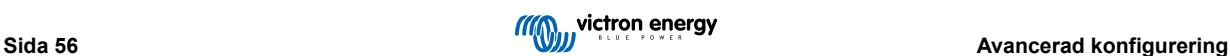

# <span id="page-58-0"></span>**9. Tekniska specifikationer**

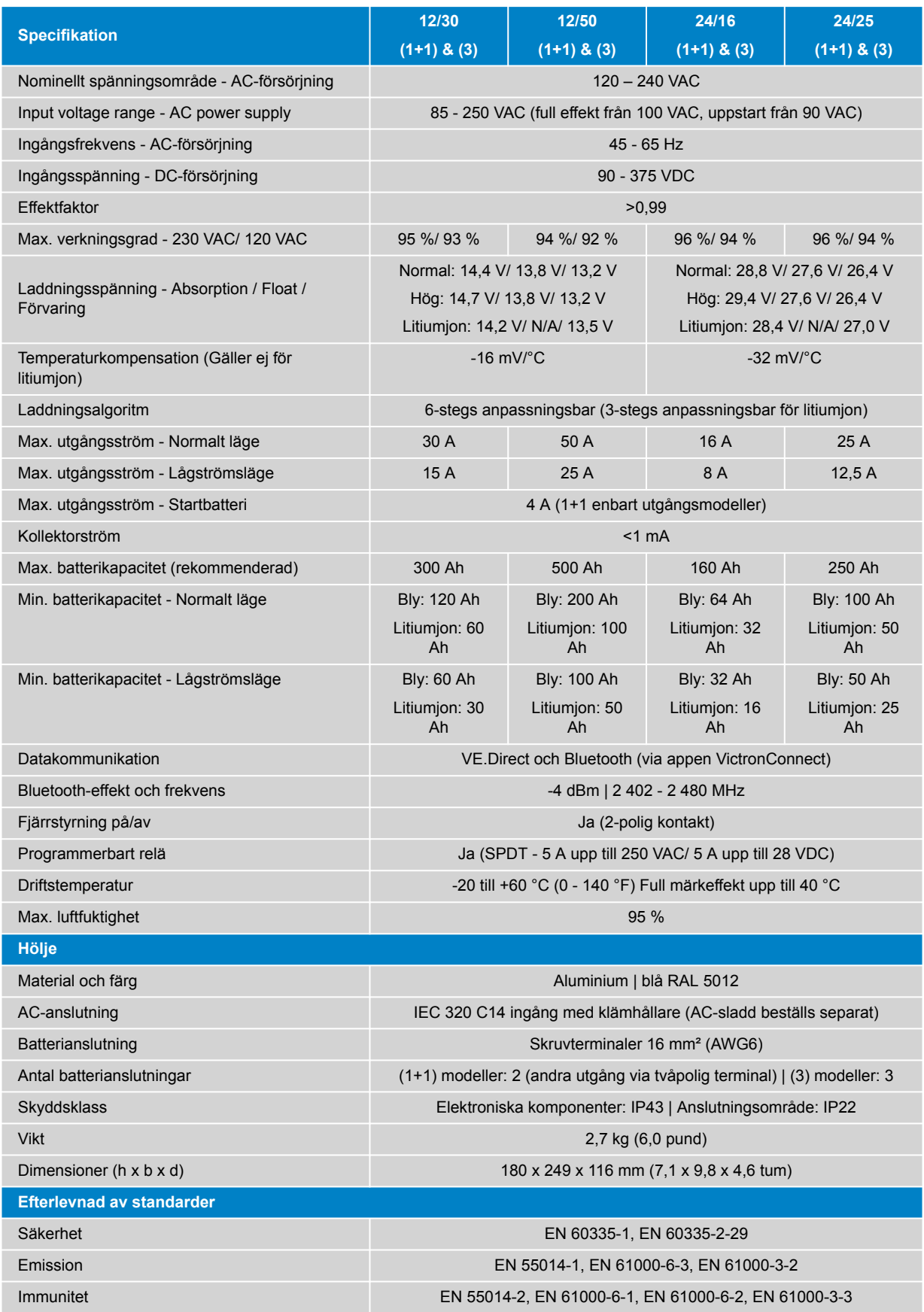

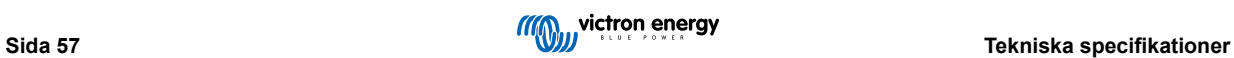

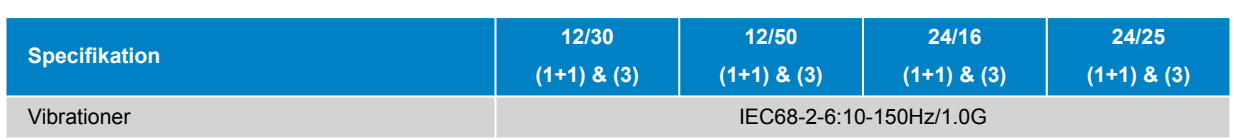

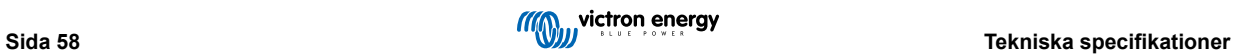

# <span id="page-60-0"></span>**10. Garanti**

Denna begränsade garanti täcker defekter i material och tillverkning av denna produkt och har en varaktighet av fem år från datum av det ursprungliga inköpet av denna produkt.

Kunden måste returnera produkten tillsammans med kvitto på inköpet till plats där inköpet gjordes.

Den begränsade garantin täcker inte skador, försämring eller fel orsakade av ändringar, felaktig eller oförnuftig användning, försummelse, exponering mot fukt, eld, felaktig emballering, blixtnedslag, spänningstoppar eller andra naturfenomen.

Denna begränsade garanti täcker inte skada, försämring eller funktionsfel som är orsakade av reparationer, utförda av någon som inte är auktoriserad av Victron Energy att utföra sådana reparationer.

Victron Energy är inte ansvariga för följdskador som uppstått vid användning av denna produkt.

Maximalt ansvar för Victron Energy under denna begränsade garanti ska inte överskrida det verkliga inköpspriset för produkten.

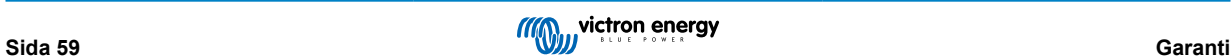